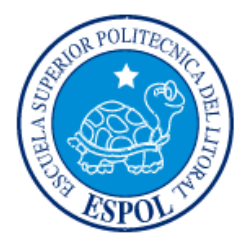

# **ESCUELA SUPERIOR POLITÉCNICA DEL LITORAL**

## **Facultad de Ingeniería en Electricidad y Computación**

## "IMPLEMENTACIÓN DE UN APLICATIVO MÓVIL WALK TEST PARA REDES INALÁMBRICAS WIFI EN EL CAMPUS DE LA ESPOL **"**

# **TRABAJO DE TITULACIÓN**

Previo a la obtención del título de:

# **MAGÍSTER EN TELECOMUNICACIONES**

# STALYN GOMEZ

GUAYAQUIL – ECUADOR

AÑO: 2019

## **AGRADECIMIENTOS**

Agradezco primero a Dios por ser la luz en mi vida.

Gracias a esas personas importantes en mi vida, que siempre estuvieron apoyándome y brindándome toda su ayuda.

A mis hijos por estar a mi lado en todo momento.

A mi tutora Dra. Rebeca Estrada por su apoyo incondicional en la realización de mi tesis.

A mis maestros que influyeron con sus lecciones y experiencias durante mi recorrido profesional.

## **DEDICATORIA**

Dedico esta tesis a Dios por siempre iluminar mi camino.

A mis hijos que son mis amores, Lenin Gabriel Gómez León y Thiago Mathías Gómez Tubay… Todo lo que hago es por ustedes.

A mi esposa Grace Tubay que es parte fundamental en mi vida.

A toda mi familia que siempre creyó en mi en todo momento.

## **TRIBUNAL DE EVALUACIÓN**

**ING. CÉSAR ANTONIO MARTÍN MORENO, PhD SUBDECANO DE FIEC**

**DRA. REBECCA ESTRADA DIRECTOR DE PROYECTO DE TITULACIÓN**

**Ph.D. José Córdova García**

**PROFESOR EVALUADOR**

## **DECLARACIÓN EXPRESA**

"La responsabilidad y la autoría del contenido de este Trabajo de Titulación, nos corresponde exclusivamente; y damos nuestro consentimiento para que la ESPOL realice la comunicación pública de la obra por cualquier medio con el fin de promover la consulta, difusión y uso público de la producción intelectual"

## **RESUMEN**

<span id="page-5-0"></span>En la actualidad, las redes wifi son una tecnología que permite al usuario acceder a Internet sin la necesidad de tener un cable para conectarse a la red local. Esto permite al usuario movilidad por el sitio y para el administrador de red, un costo reducido debido que se omite un sistema de cableado estructurado para conectar al usuario a Internet.

Para evaluar el despliegue de una red WIFI, se necesita realizar una prueba llamada walk test que consiste en caminar por el sitio a evaluar y obtener un mapa de calor el cual nos indica la cobertura de WIFI que se tiene en el sitio. La finalidad de esta prueba es asegurar los servicios tanto internos como externos que los usuarios requieran acceder en su uso cotidianos como: acceso a Internet, acceso a repositorios internos etc.

La solución planteada se desarrolló en teléfonos con sistema operativo Android debido a su herramienta de desarrollo Android Studio es gratuita y fácil de conseguir información.

La aplicación desarrollada permite al usuario obtener información sobre el Access Point que está conectado y realizar un walk test sobre el sitio a evaluar. Además, se tiene pruebas opcionales de datos para conocer el throughput de la red WIFI.

Se obtuvo un mapa de calor de la FIEC y se validó los valores de RSSI con un aplicativo de terceros llamado Wifi Overview y los resultados fueron parecidos con un error promedio porcentual de 3.58%.

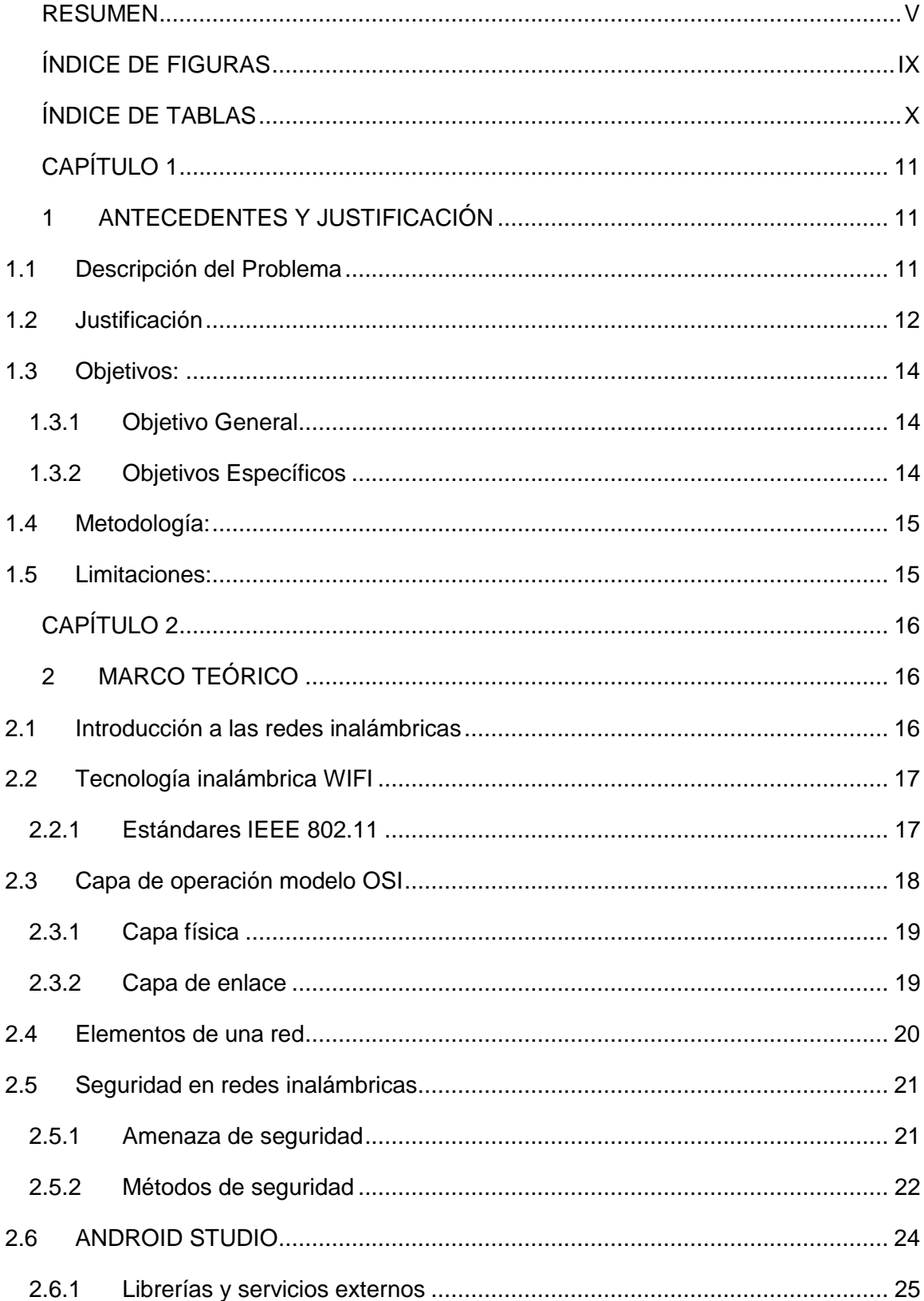

# ÍNDICE GENERAL

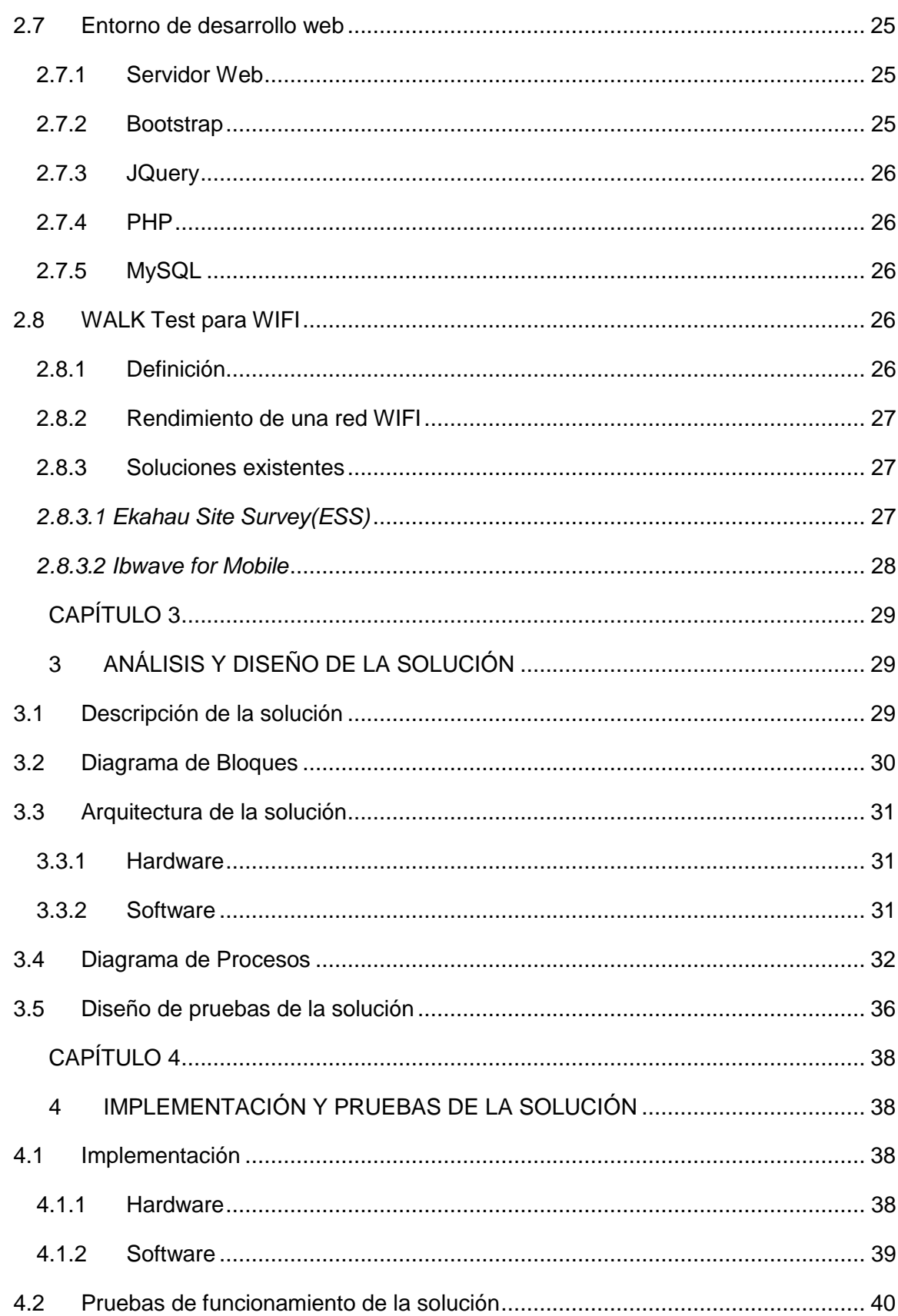

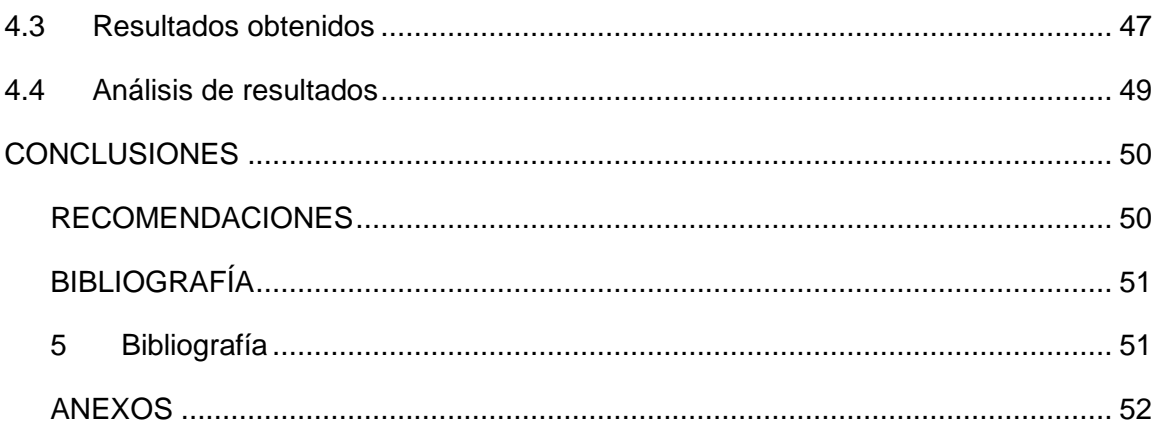

# **ÍNDICE DE FIGURAS**

<span id="page-9-0"></span>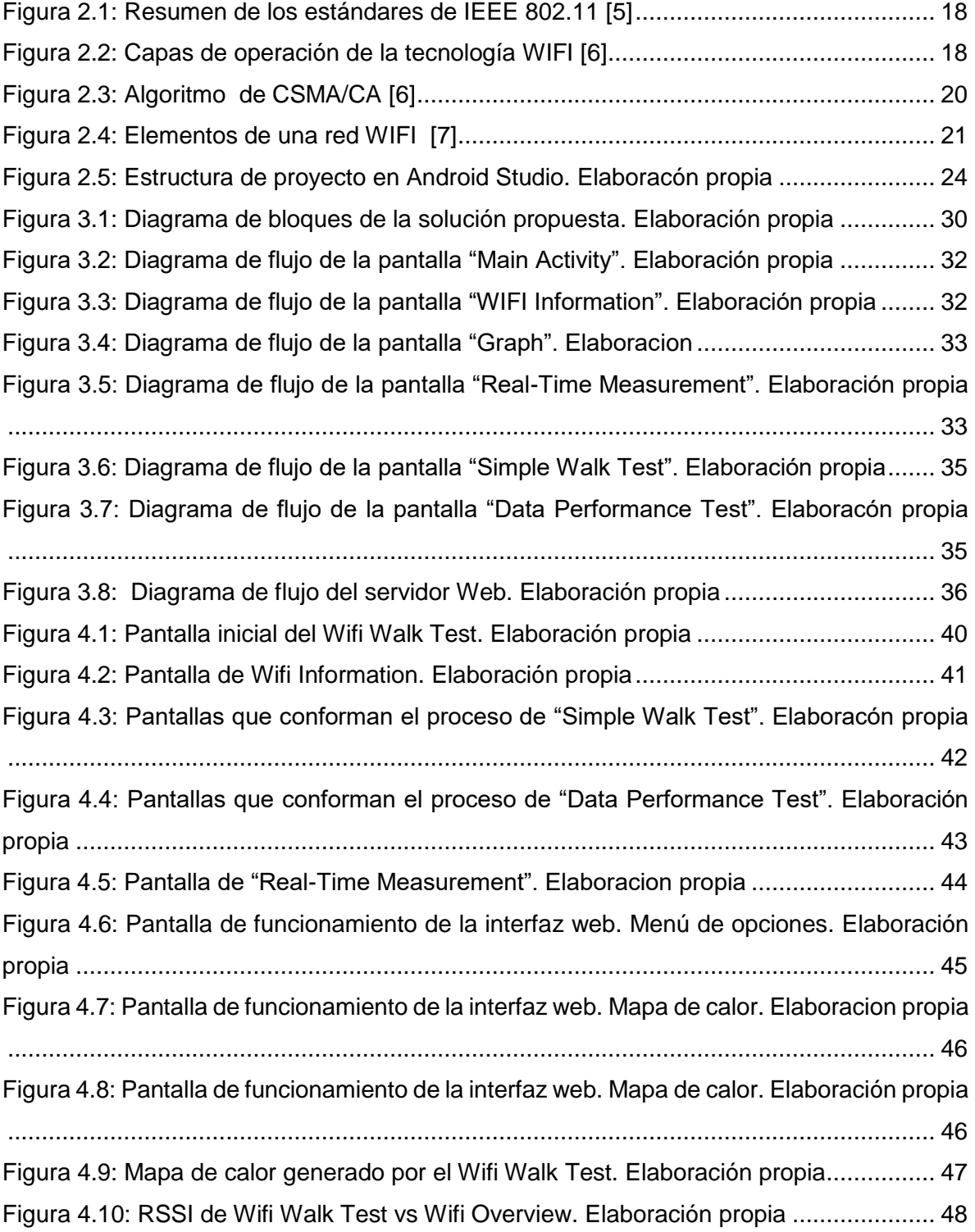

# **ÍNDICE DE TABLAS**

<span id="page-10-0"></span>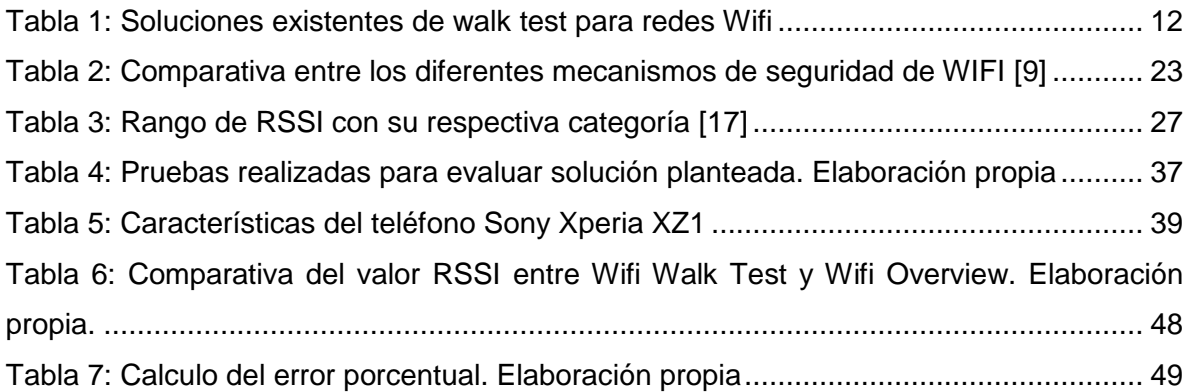

# **CAPÍTULO 1**

## <span id="page-11-1"></span><span id="page-11-0"></span>**1 ANTECEDENTES Y JUSTIFICACIÓN**

#### <span id="page-11-2"></span>**1.1 Descripción del Problema**

En la actualidad, las redes inalámbricas juegan un papel importante en la vida de las personas, debido al creciente mercado de computadoras portátiles, celulares, dispositivos inteligentes y otros equipos electrónicos.

La necesidad de conectarse al internet ha aumentado debido a que algunas personas dependen de esto para realizar las actividades de su vida cotidiana (revisar el correo electrónico, muchas veces jugar en línea). Además, de acuerdo con **[1]** el Internet desarrolla competencias socio cognitivas como : a) Aprender a buscar información b) Aprender a relacionarse con otras personas c) Aprender a colaborar en grupo d) Aprender a relacionarse con la vida pública, por lo cual los usuarios necesitan estar conectados a Internet constantemente

Una de las maneras de acceder a Internet en un campus universitario, es desplegando una red WIFI y su cobertura estará limitada por diferentes tipos de paredes, materiales y objetos que pueden impactar negativamente la señal de Wifi.

La visualización de la cobertura de una red Wifi desplegada es muy complicada sin las herramientas adecuadas. Un simple stumbler de Wifi es ideal para verificar rápidamente los niveles de señal, pero una herramienta de levantamiento basada en mapas de calor nos ayudará a visualizar la cobertura, la interferencia y el rendimiento de manera mucho más fácil.

### <span id="page-12-0"></span>**1.2 Justificación**

Teniendo en cuenta la problemática actual, en donde los WALK tests que existen no son gratuitos, se observa que es necesario implementar un aplicativo móvil Walk Test, de tal forma que sea de libre acceso, y de muy fácil uso, que servirá de forma efectiva para el análisis de algunos parámetros como cobertura, señal a ruido, niveles de recepción. Todo esto con la finalidad de analizar de forma más eficiente estos parámetros de la red wifi.

La tabla 1 presenta algunas soluciones de WALK test existentes en el mercado

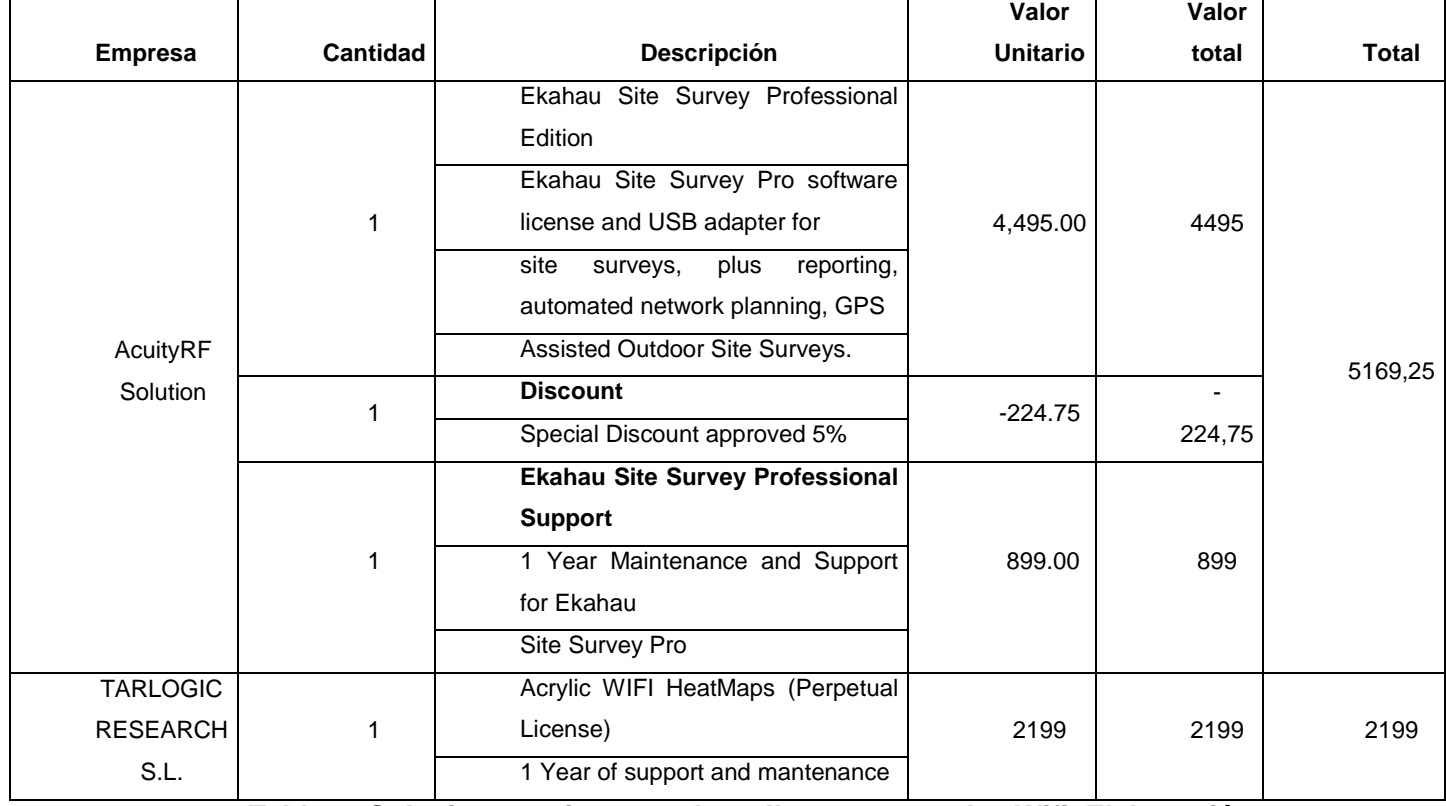

<span id="page-12-1"></span>**Tabla 1: Soluciones existentes de walk test para redes Wifi. Elaboración propia.**

La solución propuesta se basa en desarrollar un aplicativo móvil que permita a su portador realizar un WALK test y obtener parámetros de calidad periódicamente para luego dibujar un mapa de calor y conocer la cobertura real del despliegue de una red Wifi en la Espol.

Esta información es enviada a un servidor para su almacenamiento y en caso de requerirse visualizar la información en un aplicativo web

El aplicativo genera gráficos estadísticos de los parámetros monitoreados para estudio del rendimiento del despliegue de WIFI en las instalaciones de ESPOL

Los parámetros de una red WIFI son **[2]**:

- SSID (Service Set Identifier):
- RSSI (Received Signal Strength Indicator):
- Canal
- Frecuencia de operación
- Ancho de Canal
- Capacidad del canal
- Scan List

Se realizarán pruebas opcionales para evaluar el rendimiento de la red WIFI **[3]**

- Latencia
- UDP Uplink & Downlink
- TCP Uplink & Downlink
- HTTP Uplink & Downlink
- Video Streaming

Este aplicativo se lo desarrollará para teléfonos inteligentes que tienen embebido el sistema operativo Android versión 7.0 en adelante, debido a que las herramientas de desarrollo son gratuitas y se maneja un lenguaje de programación basado en Java. Este lenguaje de programación facilita el desarrollo ya que es ampliamente usado en el medio y es más fácil encontrar información de forma más rápida y oportuna.

Además, al ser un aplicativo móvil, se pueden hacer mejoras y actualizaciones para brindar más funcionalidades al usuario final lo que no se consigue si se tuviera un equipo especializado en esto.

Ese aplicativo también puede ser usado por administradores de red que quieran conocer la cobertura y el rendimiento del despliegue de una red Wifi y responder a cualquier inconveniente de forma rápida e inmediata debido a que solo necesita tener un teléfono inteligente con Android para poder usar la aplicación.

## <span id="page-14-0"></span>**1.3 Objetivos:**

## <span id="page-14-1"></span>**1.3.1 Objetivo General**

Implementar un aplicativo móvil walk test para redes inalámbricas para evaluar el rendimiento y cobertura de la red desplegada en las instalaciones de ESPOL.

## <span id="page-14-2"></span>**1.3.2 Objetivos Específicos**

- $\triangleright$  Revisar la literatura sobre herramientas similares de WALK test para Wifi.
- Analizar y seleccionar los parámetros técnicos para evaluar el rendimiento de una red Wifi.
- Diseñar un aplicativo móvil para smartphone con sistema operativo Android para la obtención de los parámetros técnicos y cubertura de una red Wifi.
- $\triangleright$  Diseñar un aplicativo web para visualizar un histórico de las pruebas realizadas.
- Validar y analizar los resultados de la solución propuesta con otros resultados de herramientas de WALK test disponibles.

## <span id="page-15-0"></span>**1.4 Metodología:**

Para la implementación de la solución propuesta, se propone la siguiente metodología:

- 1) Investigar sobre herramientas de WALK test existentes.
- 2) Investigar el estado del arte del estándar IEEE 802.11n
- 3) Investigar sobre las especificaciones técnicas del rendimiento de una red **Wifi**
- 4) Seleccionar los parámetros técnicos para medir el rendimiento una red WIFI
- 5) Desarrollar un aplicativo web
- 6) Desarrollar un aplicativo móvil
- 7) Diseñar esquema de pruebas para WALK test
- 8) Cuantificar el error relativo de cada medición con respecto a otras herramientas de Walk test para validar la solución propuesta

## <span id="page-15-1"></span>**1.5 Limitaciones:**

El escenario de prueba es en ambientes outdoor y no indoor debido que en escenarios indoor existe una obstrucción por parte del edificio, lo cual probablemente provoque una posición errónea en la posición del usuario.

# **CAPÍTULO 2**

## <span id="page-16-1"></span><span id="page-16-0"></span>**2 MARCO TEÓRICO**

En este capítulo se hace una revisión de varios conceptos relacionados principalmente con el protocolo de comunicación inalámbrico WIFI y sus estándares. Se abarca los principales elementos de una red WIFI, en qué capas del modelo OSI (Open System Interconection) se trabaja y sobre la seguridad en este tipo de redes. Se realiza una introducción del entorno de desarrollo móvil y web y se finaliza con una descripción de aplicativos en el mercado que realizan un walk test para WIFI.

## <span id="page-16-2"></span>**2.1 Introducción a las redes inalámbricas**

En el pasado, hablar de una red wifi no era tan común debido a los altos costos que representaba el despliegue de esta tecnología. En años posteriores, los precios de los elementos que conforman una red WIFI fueron disminuyendo y además se volvió atractivo las ventajas que se tiene con esta tecnología en comparación a la tecnología cableada.

La siguiente lista describen las principales ventajas de una tecnología WIFI con respecto a una tecnología cableada [4]:

- Mayor cobertura: En una red WIFI no se usan cables para conectar a los usuarios a la red, esto permite tener una mayor cobertura inclusive en sitios donde el cableado no puede cubrir.
- Costos reducidos: Al no tener que usar cableado para este tipo de redes, se reduce el costo de la implementación.
- Movilidad: Una red cableada coloca al usuario en una posición fija sin poder moverse. Una red WIFI permite la movilidad del usuario hasta el límite de cobertura que abarca la red inalámbrica.

#### <span id="page-17-0"></span>**2.2 Tecnología inalámbrica WIFI**

El estándar IEEE([Electrical and Electronics Engineers](https://es.wikipedia.org/wiki/Institute_of_Electrical_and_Electronics_Engineers)) 802.11 define el uso de la capa física y capa de enlace dentro del modelo OSI para definir las normas de operación de una red WIFI. En este estándar se subdivide varias familias de protocolos que se han ido mejorando conforme a las necesidades de los usuarios [5].

#### <span id="page-17-1"></span>**2.2.1 Estándares IEEE 802.11**

El estándar IEEE 802.11 fue el primer estándar desarrollado por el grupo IEEE en los años 1997. La velocidad máxima de transferencia era aproximadamente 2Mbps y usaba modulación FHSS(Frequency Hopping Spread Spectrum) y DSSS(Direct Sequence Spread Spectrum) [5].

Debido a la baja velocidad que ofrecía el estándar anterior, se desarrollaron dos nuevos estándares, 802.11a que ofrece velocidades de aproximadamente 11 Mbps en la banda de 5GHZ y 802.11b que ofrece velocidades de aproximadamente 54Mbps en la banda de 2.4GHZ. Ambos estándares trabajan en dos bandas de frecuencias diferentes por lo cual no son compatibles entre ambos [5].

En el año 2002, se desarrolló el estándar 802.11g que ofrece velocidades de aproximadamente 54 Mbps y usa la misma banda de frecuencia que el estándar 802.11b y son compatible entre ambos. Se introduce la modulación OFDM (Orthogonal Frequency Division Multiplexing) [5].

El estándar 802.11n fue desarrollado en el año 2009. Usa las bandas de frecuencia de 2.4GHZ y 5GHZ. Este estándar introduce una nueva tecnología de antenas llamado MIMO (Multiple Input Multiple Output), que permite la optimización del uso del ancho de banda disponible y la velocidad máxima es aproximadamente de 600 Mpbs [5].

El estándar 802.11ac fue desarrollado en el año 2013. Usa las bandas de frecuencia de 2.4GHZ y 5GHZ. Tiene más opciones de ancho de banda 40/80/160 Mhz lo que proporciona velocidades de aproximadamente 1Gbps [5].

En la figura 2.1 se puede visualizar un resumen de los estándares de la tecnología WIFI.

| Time | Standard             | Frequency Band(GHz)             | Bandwidth(MHz) | Modulation  | Antenna Technologies                   |
|------|----------------------|---------------------------------|----------------|-------------|----------------------------------------|
| 1999 | 802.11b              | $2.4\rm{GHz}$                   | 20 MHz         | DSSS        | N/A                                    |
| 1999 | 802.11a              | $5\rm GHz$                      | 20 MHz         | OFDM        | N/A                                    |
| 2003 | 802.11g              | $2.4\rm{GHz}$                   | 20 MHz         | DSSS.OFDM   | N/A                                    |
| 2009 | 802.11n              | $2.4\mathrm{GHz}/5\mathrm{GHz}$ | 20 /40MHz      | <b>OFDM</b> | MIMO, up to 4 spatial streams          |
| 2013 | 802.11 <sub>ac</sub> | $5\rm GHz$                      | 40/80/160MHz   | OFDM        | MIMO, MU-MIMO, up to 8 spatial streams |

**Figura 2.1: Resumen de los estándares de IEEE 802.11 [5].**

### <span id="page-18-1"></span><span id="page-18-0"></span>**2.3 Capa de operación modelo OSI**

La tecnología WIFI opera sobre la capa física y la capa de enlace de datos para ser más específicos en la sub capa MAC. En la figura 2.2 se puede visualizar en que capas opera WIFI [6].

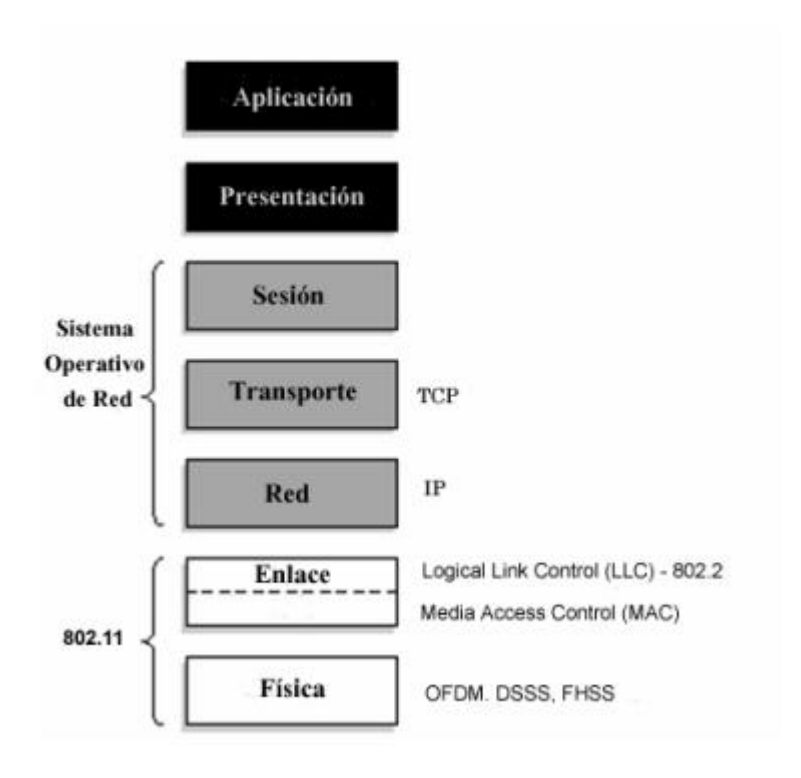

<span id="page-18-2"></span>**Figura 2.2: Capas de operación de la tecnología WIFI [6]**.

### <span id="page-19-0"></span>**2.3.1 Capa física**

La capa física está dividida en dos sub capas: a) PLCP (Physical Layer Convergence Procedure) que se encarga de la modulación de la señal y la codificación de los datos y b) PMD (Physical Medium Dependent Layer) que es encargada de enviar la información de PLCP hacia el medio inalámbrico.

Los tipos de modulaciones que se usas en una red WIFI son las siguientes [6]:

- FHSS: En esta técnica, la frecuencia portadora salta hacia otras frecuencias en cada intervalo de tiempo. Divide la banda de 2,4GHZ en pequeños subcanales de 1MHZ.
- DSSS: La señal original es multiplicada por un código pseudo aleatorio. Este código tiene una tasa de bit elevada lo que resulta en una señal continua de banda ancha. Esta técnica se usa para proteger a la señal de la interferencia en especial las señales adyacentes.
- OFDM: Es una técnica que divide la portadora principal en varias subportadoras de velocidades más bajas que son ortogonales entre sí. Cada subportadora tiene un ancho de banda de 20 MHZ y se dividen en 52 canales que ocupan aproximadamente 300 KHZ.

#### <span id="page-19-1"></span>**2.3.2 Capa de enlace**

Se encarga de controlar el envío y recepción de datos en el medio físico y regular su uso. Se trabaja en la sub capa MAC y se utiliza CSMA/CA (Carrier Sense Multiple Access with Collision Avoidance) como protocolo de acceso al medio.

El protocolo CSMA/CA es un algoritmo en el cual la estación que quiera enviar datos, escucha el medio para saber si el canal está ocupado y lo vuelve a intentar en un periodo de tiempo aleatorio hasta poder transmitir. Si el canal está desocupado, la estación envía un mensaje llamado RTS (Request to Send) hacia un AP (Access Point). El AP le responde con un mensaje llamado CTS a todas las estaciones avisando que el canal va a ser ocupado por una estación y la estación origen comienza a transmitir datos y por cada dato enviado, espera recibir un ACK(Acknowlegde) con la información del estado del envío de datos [6].

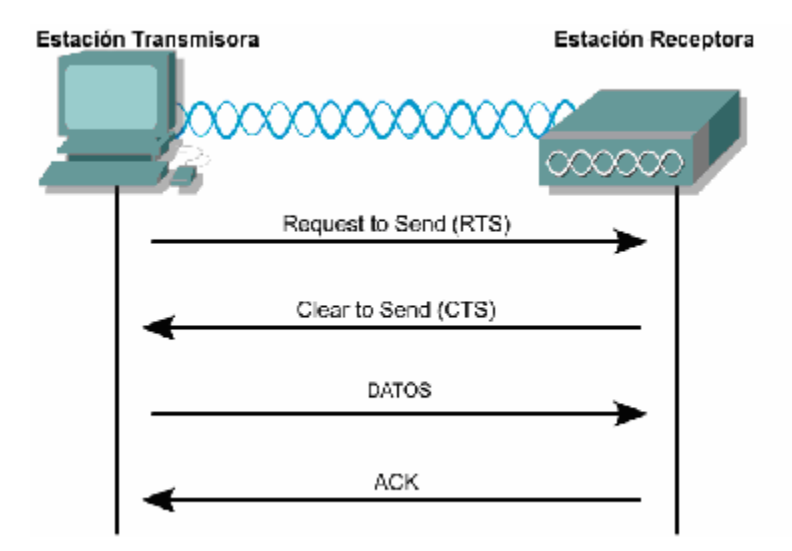

**Figura 2.3: Algoritmo de CSMA/CA [6]**.

### <span id="page-20-1"></span><span id="page-20-0"></span>**2.4 Elementos de una red**

Los elementos principales que conforman una red inalámbrica son [7]:

- Access Point (AP): Es un dispositivo inalámbrico que se encuentra comúnmente en el centro del sitio donde está instalado. Controla todo el tráfico del medio inalámbrico y tiene mecanismos de seguridad para permitir a los dispositivos finales conectarse al AP. El equipo se conecta a una red cableada para ofrecer conectividad a los usuarios y además puede permitir roaming entre diferentes APs sin que el usuario pierda conectividad.
- Antena: Es un elemento pasivo que emite señales de RF (radio frecuencia) en cierta dirección según el tipo de antena. El incremento de la energía de la antena se llamada ganancia y su unidad es dBi si su medida de referencia es una antena isotrópica, o dBd si su medida de referencia es una antena dipolo. Las antenas se integran con Access point siempre y cuando el equipo soporte la conexión de antenas externas. Existen dos tipos de antenas: a) direccional que enfocan la señal en una dirección dada y b) las omnidireccionales que emiten la señal en toda dirección.
- Dispositivos finales: Son equipos de los usuarios que soportan conexión con redes inalámbricas, estos pueden ser celulares, tablets o portátiles. Estos equipos tienen integrado una tarjeta inalámbrica para la comunicación con el AP.

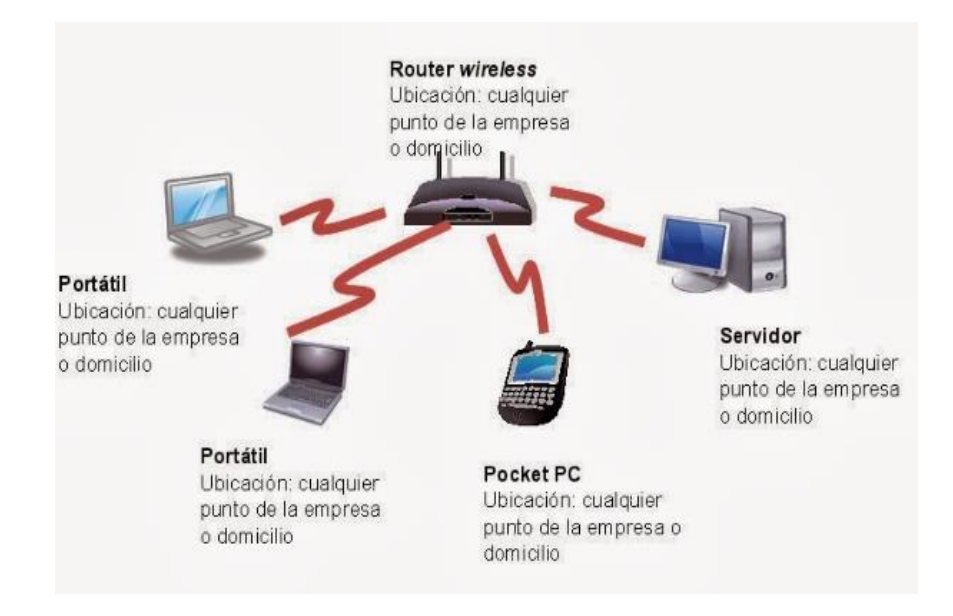

**Figura 2.4: Elementos de una red WIFI [7]**.

### <span id="page-21-2"></span><span id="page-21-1"></span><span id="page-21-0"></span>**2.5 Seguridad en redes inalámbricas**

#### **2.5.1 Amenaza de seguridad**

La tecnología wifi usa el medio radio eléctrico para la comunicación con los dispositivos finales lo que conlleva a ser atacada por cualquier hacker. El objetivo de vulnerar la seguridad de la red WIFI es detener el servicio que se provee o el robo de información que existe dentro de la red física. Por tal motivo la red WIFI debe tener mecanismos de seguridad contra algunos de los ataques que se mencionan a continuación [8].

- Denegación de servicio (Dos sus siglas en inglés): El atacante inunda un dispositivo de red con excesivo tráfico con la finalidad de saturar la capacidad de procesamiento del equipo y que no puede procesar más información, lo que ocasiona que el equipo no pueda seguir ofreciendo un servicio el cual fue configurado.
	- Jamming: Es una variación de DoS que tiene como objetivo, causar interferencia en una banda de frecuencia objetivo. El ataque causa que se pierda la comunicación entre el equipo inalámbrico con los dispositivos finales.
- Arp Spofing: Es una técnica que usa un hacker para enviar un mensaje ARP (Address Resolution Protocol) con el objetivo de unir la dirección mac del equipo del hacker, con una dirección IP cualquier equipo por ejemplo un router de borde logrando que todo el tráfico generado por los dispositivos finales, se redirija hacia la IP del hacker.
- Falsificación de AP: El hacker coloca un AP que emite el mismo nombre de la red inalámbrica del AP objetivo con una intensidad similar. El objetivo es conectar a los dispositivos finales al AP del hacker para robar información confidencial.

#### <span id="page-22-0"></span>**2.5.2 Métodos de seguridad**

Debido a los ataques antes mencionados, se debe tener seguridad al implementar esta tecnología. Entre los métodos de seguridad de una red WIFI se tienen los siguientes [9]:

- Wired Equivalent Privacy(WEP): Es un algoritmo de encriptación creado por el año 1999. En la actualidad, la seguridad de este algoritmo ya fue quebranta por lo cual, como recomendación, no se debería usar este método. El WEP proporciona un cifrado en la capa 2 basado en el algoritmo RC4 que usa dos tipos de claves: a) de 64 bits y de b) 128 bits que son usados para cifrar la información antes de ser enviado al aire.
- Wifi Protected Access (WPA): Es un algoritmo que se desarrolló para mejorar las deficiencias del WEP. WAP utiliza un servidor de autenticación que puede ser Radius o usando PSK(Pre-shard Key) que ofrece una seguridad menor que un servidor Radius. El cual asigna claves dinámicas a cada usuario. WAP agrega un mecanismo para verificar la integridad de la información. La información es cifrada usando el algoritmo RC4 tal como lo hace WEP debido a que WAP no es un algoritmo que reemplaza WEP sino que es un algoritmo que lo fortalece.

 Wifi Protected Access 2 (WPA2): También conocido como 802.11I. Es una versión mejorara del WPA. Se introduce el consejo de Robust Security Network (RSN) el cual incluye dos mejoras comparado con su antecesor: a) intercambio de 4 vías y b) negociación de clave de grupo. El estándar utiliza CCMP basado en AES(Advanced Encryption System) para el cifrado de los datos.

En la tabla 2 se puede visualizar una tabla comparativa de los métodos de seguridad de WEP,WPA y WPA2.

| <b>Cifrado</b>   |                  | <b>Atributos</b> |             |                                    |
|------------------|------------------|------------------|-------------|------------------------------------|
|                  |                  |                  | Tamaño      | de Mecanismo<br>de                 |
| Descripción      | <b>Algoritmo</b> | Tamaño IV        |             | de<br>la clave de comprobación     |
|                  |                  |                  | cifrado.    | integridad                         |
| <b>WEP</b>       | RC4              | 24 bits          | 40/104 bits | <b>CRC -32</b>                     |
| <b>WPA</b>       | RC4, TKIP        | 48 bits          | 128 bits    | Algoritmo<br>Michael<br>$y$ CRC-32 |
| WPA <sub>2</sub> | <b>AES-CCMP</b>  | 48 bits          | 128 bits    | <b>AES - CCMP</b>                  |

<span id="page-23-0"></span>**Tabla 2: Comparativa entre los diferentes mecanismos de seguridad de WIFI** [9].

## <span id="page-24-0"></span>**2.6 ANDROID STUDIO**

Es un IDE (Integrated Development Enviroment) que se basa en IntelliJ IDEA el cual es un potente editor de código para crear aplicaciones para dispositivos con sistema operativo Android.

La estructura de un proyecto en Android Studio es la siguiente [10]:

- Clases: Son plantillas que sirven para crear objetos. Especifica los datos y operaciones a realizar sobre esos datos.
- Manifest: Es una estructura xml en donde se encuentran las propiedades básicas de la aplicación como permisos de usuario, definición de actividades.
- Res: Es una carpeta en donde se almacenan archivos que se usaran para la interfaz gráfica del aplicativo.
- Librerías: Se guardan las librerías que serán usadas por el aplicativo.

<span id="page-24-1"></span>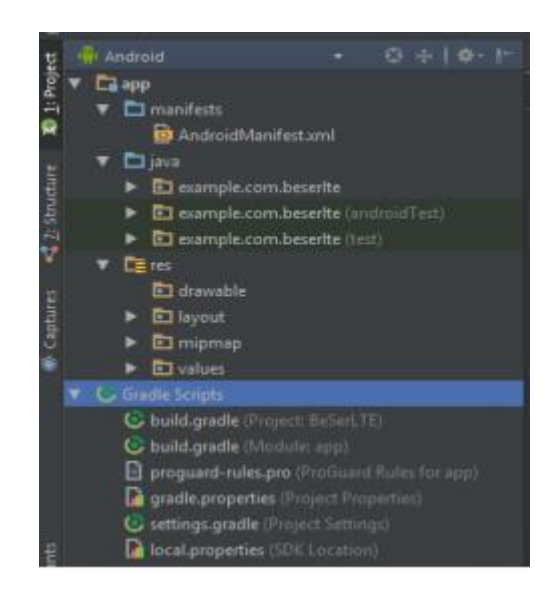

**Figura 2.5: Estructura de proyecto en Android Studio. Elaboracón propia.**

#### <span id="page-25-0"></span>**2.6.1 Librerías y servicios externos**

*Google Maps API* 

Este servicio proporcionado por Google que ofrece herramientas para interactuar con los mapas o añadir contenido sobre el mismo. Para poder utilizar esta API, se debe crear una clave que autoriza a la aplicación o página web hacer peticiones hacia los servidores de Google y extraer información sobre los mapas. El API es gratuito para aplicaciones móviles más para aplicaciones web tiene un costo dependiendo de la cantidad de requerimientos por segundo realice la página web [11].

#### 2.6.1.2 MPAndroidChart

Esta es una librería de código abierto el cual permite la creación de gráficos estadísticos como: a) gráficos de barra; b) gráficos lineales; c) gráficos de pie. Tiene funciones que permiten personalizar los datos y el diseño de las gráficas [12].

#### <span id="page-25-2"></span><span id="page-25-1"></span>**2.7 Entorno de desarrollo web**

#### **2.7.1 Servidor Web**

El servidor 000webhost es un web hosting que ofrece la posibilidad de colocar una página web, tiene un servidor de base de datos llamado MySQL y provee un servidor FTP para guardar archivos relacionados a nuestra página web. Se ofrece un plan gratuito el cual tiene un almacenamiento de 1GB, no se tiene soporte en tiempo real y compartes los recursos de disponibilidad del servidor con otros usuarios que tengan el mismo plan [13].

#### <span id="page-25-3"></span>**2.7.2 Bootstrap**

Es un framework front-end creado por Twitter, el cual ofrece herramientas y plantillas para el diseño de páginas web de forma dinámica y sencilla

Boostrap usa HTML5(HyperText Markup Languague) y CSS (Cascade Style

Sheet) que agilita el proceso de creación de una página web para que se adapten a diferentes pantallas de dispositivos finales [14].

#### <span id="page-26-0"></span>**2.7.3 JQuery**

Es un framework que se ejecuta del lado del cliente. Interactúa con todos los elementos de una página web para enviar datos, modificar contenidos, crear elementos de HTML. El objetivo de Jquery es simplificar los métodos y funciones que tiene javascript logrando desarrollar menos código y de forma más ágil [14].

#### <span id="page-26-1"></span>**2.7.4 PHP**

Es un lenguaje de programación que se ejecuta del lado del servidor, es decir que PHP puede hacer modificaciones a la base de datos, conexiones de red entre otras tareas para realizar paginas dinámicas. PHP es un lenguaje de código abierto y es popular porque es compatible con la mayor cantidad de bases de datos y de protocolos de internet [14].

#### <span id="page-26-2"></span>**2.7.5 MySQL**

Es un sistema de administración de bases de datos relacionales. MySQL es multiusuario y multihilo y ayuda a almacenar y extraer información de forma organizada y ágil. Es un sistema de código abierto por lo cual se puede modificar el software sin ningún costo [15].

#### <span id="page-26-3"></span>**2.8 WALK Test para WIFI**

#### <span id="page-26-4"></span>**2.8.1 Definición**

Walk test es una prueba que se realiza a una red (sea celular o inalámbrica) con la finalidad de conocer cuál es la calidad de la señal durante todo el recorrido. Se requiere de un equipo o aplicativo el cual tomará una muestra cada cierto intervalo de tiempo mientras el usuario camina por la zona y como resultado se tendrá un mapa de calor con diferentes colores que representa la intensidad de la señal en cada punto medido. Además, se puede medir el rendimiento de la red (Latencia, TCP.UDP, etc) en cualquier punto que el usuario requiera medir. Con esta información se puede realizar mejorar a la red desplegada y poder satisfacer las

necesidades de los clientes [16].

## <span id="page-27-0"></span>**2.8.2 Rendimiento de una red WIFI**

Se evalúa el rendimiento de una red inalámbrica usando el parámetro llamado RSSI (*Received Signal Strength Indicator*) y su unidad de medida es dBm.

RSSI es un indicador de la intensidad recibida por un equipo inalámbrico. Normalmente este valor es un valor negativo y mientras más negativo es este valor, más débil es percibida la señal en el dispositivo inalámbrico. Con este parámetro se puede tomar medidas en diferentes puntos y se obtiene un mapa de calor del sitio.

En la tabla 3 se puede visualizar los rangos del parámetro RSSI. Estos rangos varían por cada fabricante, pero se tiene un estimado de estos rangos con su respectiva categoría [17].

| <b>RSSI</b>  |                    |  |  |  |
|--------------|--------------------|--|--|--|
| Rango        | <b>Descripción</b> |  |  |  |
| <=-55        | Excelente          |  |  |  |
| $[-55, -70]$ | Bueno              |  |  |  |
| $[-70,-80]$  | Regular            |  |  |  |
| $[-80,-90]$  | Malo               |  |  |  |
| $[-90,-100]$ | Pésimo             |  |  |  |

**Tabla 3: Rango de RSSI con su respectiva categoría** [17**].**

## <span id="page-27-3"></span><span id="page-27-2"></span><span id="page-27-1"></span>**2.8.3 Soluciones existentes**

#### *2.8.3.1 Ekahau Site Survey (ESS)*

Es una herramienta profesional que se usa para la administración y planificación de una red inalámbrica. Esta herramienta es usada por miles de profesionales ya que se puede obtener un mapa de cobertura y de rendimiento de la red inalámbrica lo que facilita encontrar y solucionar los problemas de manera rápida y efectiva. Sus características se muestran a continuación [18]:

- Soporta 802.11a/b/g/n/ac
- Planificación de mapas en 3D con la cantidad de APs para cubrir el sitio requerido
- Sistema rápido y sencillo para evaluar el rendimiento de la red inalámbrica
- Visualización, análisis y optimización de la red wireless.
- Informes de forma automática
- Despliegue en tiempo real

## <span id="page-28-0"></span>*2.8.3.2 Ibwave for Mobile*

Es un aplicativo movil

# **CAPÍTULO 3**

## <span id="page-29-1"></span><span id="page-29-0"></span>**3 ANÁLISIS Y DISEÑO DE LA SOLUCIÓN**

Este capítulo abarca el diagrama de bloque y de procesos de la solución planteada. Se diseñan las pruebas para validar el funcionamiento del aplicativo desarrollado con una solución de terceros.

## <span id="page-29-2"></span>**3.1 Descripción de la solución**

La solución propuesta consiste en el desarrollo de un aplicativo móvil para sistemas operativos Android que obtendrá el parámetro de RSSI.

El usuario comenzará a caminar y el aplicativo obtendrá el valor de RSSI y según este valor, se dibujará sobre el mapa, un color que representa a la intensidad de la señal WIFI en ese punto. Como resultado, se tendrá un mapa de calor de la red WIFI desplegada en el sitio.

Luego, se tiene la opción de obtener gráficos estadísticos como: a) gráficos lineales; b) gráficos de barras; c) gráficos de Pie para el análisis de los resultados obtenidos en el mapa de calor.

El aplicativo también ofrece poder observar la medida de RSSI en tiempo real en caso de que el usuario no quiere realizar el mapa de calor.

Se tiene a opción de realizar unas pruebas de rendimiento en los puntos del mapa de calor que se desee evaluar. Las pruebas consisten en medir el rendimiento de la red WIFI usando protocolos usuales que usan los clientes como TCP o UDP entre otros protocolos y servicios. La información es recolectada por el aplicativo y el usuario tendrá la opción de enviar la información hacia el servidor web.

El usuario entra a la página web y deberá elegir una fecha para mostrar los resultados subidos por el aplicativo. Debe seleccionar el nombre del mapa que quiere visualizar y las opciones que desee observar como gráficos lineales o de barras etc.

### <span id="page-30-0"></span>**3.2 Diagrama de Bloques**

En la figura 3.1 se puede visualizar el diagrama de bloques principales que consiste en 2 etapas:

- **Aplicativo Móvil:** El aplicativo muestra un mapa proporcionado por Google en el cual se encuentra la localización actual del usuario. Cada 3 segundos el aplicativo toma la medida de RSSI y según el rango de valores que se encuentre el valor obtenido, se le asigna un color y es dibujado en el mapa. Además se puede evaluar el rendimiento de la red WIFI con pruebas adicionales como: HTTP,TCP,UDP entre otras pruebas. La información puede ser enviada a un servidor web.

La métrica de RSSI se puede visualizar en gráficos lineales, gráficos de barra y gráficos pie en cambio las pruebas de rendimiento solo se visualizan en gráficos lineales.

- **Aplicativo Web:** El aplicativo web, MySQL y PHP están alojados en un servidor llamado 000webhost. Se almacena toda la información en MySQL. La página web le permite al usuario elegir la fecha que quiere recuperar la información guardada en ese tiempo. Tiene la opción de elegir que métrica y prueba de rendimiento desea visualizar.

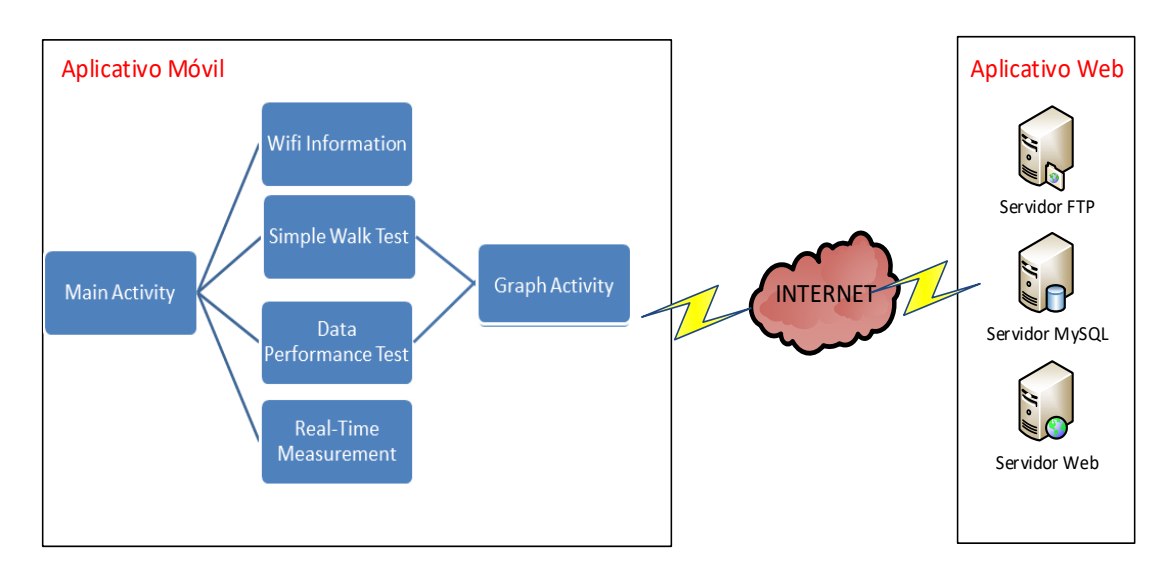

<span id="page-30-1"></span>**Figura 3.1: Diagrama de bloques de la solución propuesta. Elaboración propia.**

## <span id="page-31-0"></span>**3.3 Arquitectura de la solución**

## <span id="page-31-1"></span>**3.3.1 Hardware**

A continuación, se detallan los elementos de Hardware utilizados en la implementación de la propuesta planteada:

- Sony Xperia XZ1
- Laptop HP Pavilon 14-al001la

## <span id="page-31-2"></span>**3.3.2 Software**

Se detalla el software usado para el desarrollo de la propuesta planteada

- Android Studio
- PHP Editor
- Boostrap
- MySQL
- G-NetTrack
- AndFTP
- Iperf
- FileHTTP

El servidor 000webhost está formado por : servidor web, servidor FTP y servidor MySQL:

- Servidor web: Se encuentra alojada la página web hecha con boostrap, html, jquery. Se escogió una plantilla de dashboard para el diseño de la página web.
- Servidor FTP: Se encuentra alojado todos los archivos php que se usan para agregar o retornar datos hacia o desde la base de datos y el directorio donde se encuentran los archivos de la página web. Se tienen 3 carpetas:
	- 1. PaginaWIFI: Se encuentran todos los archivos relacionados a la página web.
	- 2. Upload: Esta carpeta es usada para la recepción de archivos por parte del aplicativo móvil. Es usada

para la prueba de datos.

- 3. Donwload Esta carpeta es usada para el envío de archivos para el aplicativo móvil. Es usada para la prueba de datos.
- 4. Base de datos MySQL: Se encuentra toda la información obtenida del aplicativo.

### <span id="page-32-0"></span>**3.4 Diagrama de Procesos**

Como se visualiza en la figura 3.2, la pantalla Main Activity obtiene las métricas de RSSI. La obtención de la métrica se lo realiza cada 3 segundos hasta que el usuario de click en algún botón que se encuentre en la pantalla inicial, salga del aplicativo o abra otro aplicativo dejando el programa principal en pausa.

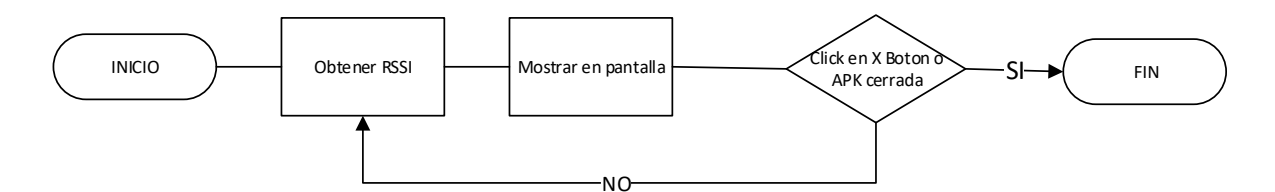

<span id="page-32-1"></span>**Figura 3.2: Diagrama de flujo de la pantalla "Main Activity". Elaboración propia.**

Como se visualiza en la figura 3.3, al iniciar la nueva pantalla, obtiene información del SSID conectado. Este proceso se lo realiza cada 3 segundos hasta que el usuario regrese a la pantalla inicial, salga del aplicativo o abra otro aplicativo dejando el programa principal en pausa.

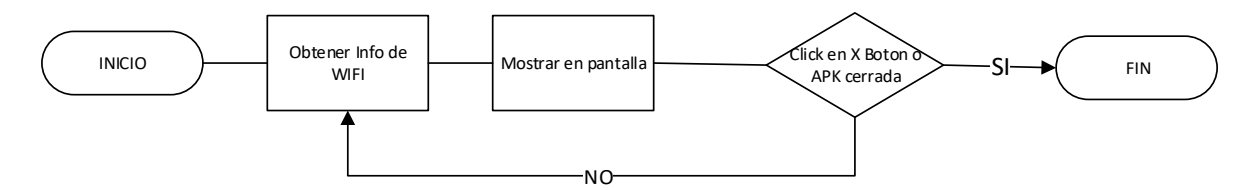

<span id="page-32-2"></span>**Figura 3.3: Diagrama de flujo de la pantalla "WIFI Information". Elaboración propia.**

Al iniciar la pantalla, se puede observar un menú de opciones de los gráficos de la métrica RSSI y de las pruebas que el usuario desee visualizar según la figura 3:4. Además se tiene un botón para regresar al menú de opciones y otro botón para enviar la información a la nube.

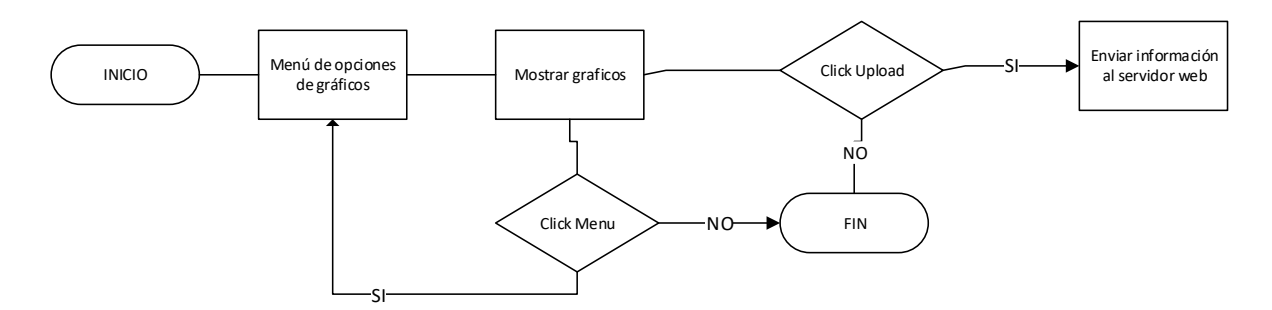

<span id="page-33-0"></span>**Figura 3.4: Diagrama de flujo de la pantalla "Graph". Elaboración propia**

En la figura 3.5 se puede observar el diagrama de flujo de la pantalla. Al abrir la pantalla, se muestra una lista de los SSID que irradian los diferentes APs que se encuentran cercanos. Este proceso se realizará hasta que el usuario haga click en el Back Button o salga del aplicativo.

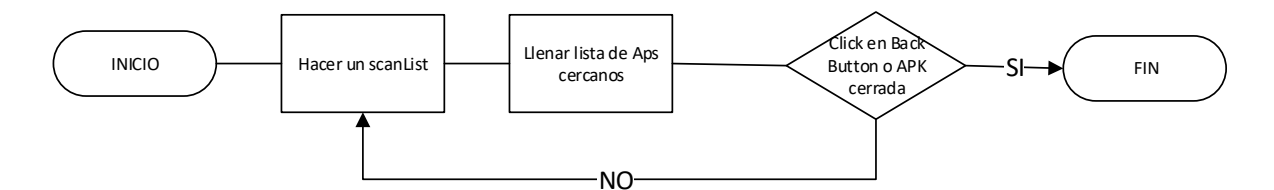

<span id="page-33-1"></span>**Figura 3.5: Diagrama de flujo de la pantalla "Real-Time Measurement". Elaboración propia.**

En la figura 3.6 se puede visualizar el diagrama de flujo de la pantalla. El aplicativo obtiene la métrica de RSSI y las almacena en un arreglo numérico dentro del programa. Este proceso lo realiza cada 3 segundos. Mientras el usuario camina, el aplicativo va marcando colores de acuerdo a la intensidad del valor RSSI obtenido- El usuario tiene botones que realizan las siguientes acciones.

- Botón Resultado: Dirige al usuario a la pantalla de resultados obtenidos en el walk test
- botón Stop: Detiene la obtención de las métricas hasta que el usuario requiera este proceso.

En la figura 3.7 se puede visualizar el diagrama de flujo de la pantalla. Al iniciar la pantalla, se cargará el mapa de calor si previamente se tomaron datos de este proceso. El usuario deberá elegir qué tipo de pruebas de datos requiere realizar. Se tienen cuatro botones que realizan las siguientes acciones:

- Botón Resultado: Dirige al usuario a la pantalla de resultados obtenidos.
- Botón Tomar Muestra: Inicia el proceso de realizar las pruebas de acuerdo a las opciones escogida por el usuario.
- Botón Menú: Se muestra el menú de opciones de las pruebas de datos a realizar.

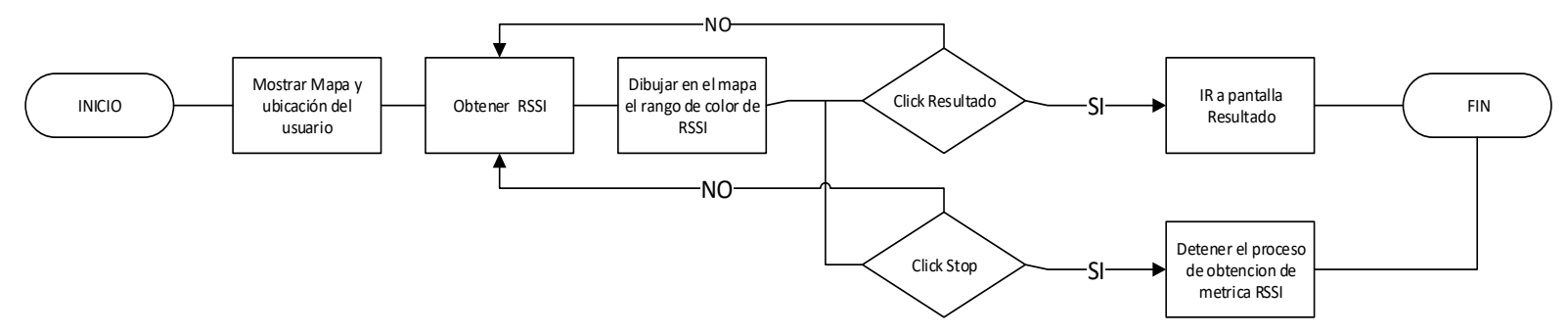

**Figura 3.6: Diagrama de flujo de la pantalla "Simple Walk Test". Elaboración propia.**

<span id="page-35-0"></span>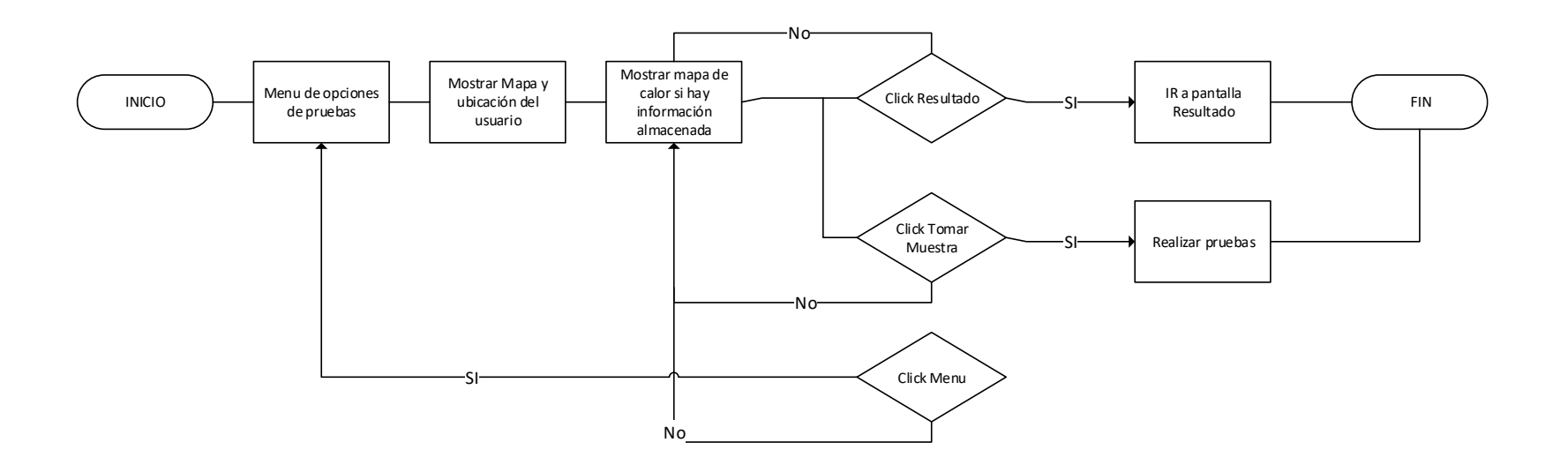

<span id="page-35-1"></span>**Figura 3.7: Diagrama de flujo de la pantalla "Data Performance Test". Elaboracón propia.**

En la figura 3.8 se visualiza el diagrama de flujo de la página web. El usuario debe elegir la fecha que quiere visualizar la información. Si hay registro en esa fecha, la página web mostrará los nombres de los mapas que se han creado en esa fecha. Luego el usuario deberá hacer click en un nombre de mapa y se desplegará un menú de opciones para que el usuario escoja que grafica quiere visualizar. Al dar click al botón aplicar, aparecerá toda la información de las gráficas de acuerdo a las opciones antes seleccionadas.

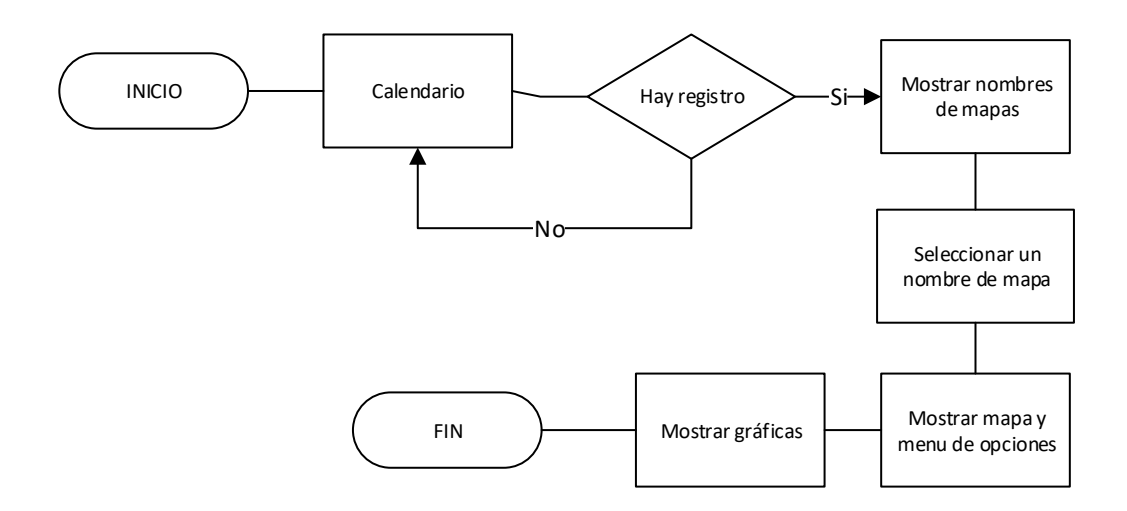

**Figura 3.8: Diagrama de flujo del servidor Web. Elaboración propia.**

## <span id="page-36-1"></span><span id="page-36-0"></span>**3.5 Diseño de pruebas de la solución**

Se detalla a continuación las pruebas que se realizaran para validar el correcto funcionamiento de la solución propuesta:

- **Obtener mapa de calor:** Se caminará por la FIEC para obtener la cobertura LTE del sitio a evaluar.
- **Validación de métricas:** Se validara la métrica de RSSI con el software Wifi Overview . Se escogerán 10 puntos aleatoriamente alrededor de la FIEC y se tomarán las medidas usando nuestro aplicativo y el aplicativo Wifi Overview.

 **Calcular error porcentual:** Con los datos obtenidos, se calculará el error relativo porcentual para conocer en porcentaje la diferencia en la obtención de las métricas y pruebas de datos. Er% = ((VT-VR)/VR)\*100.

Las pruebas de datos no serán validadas usando otros programas debido que estas pruebas no influyen en la cobertura de LTE. Estas pruebas son opcionales para conocer el rendimiento en tema de throughput en un punto dado.

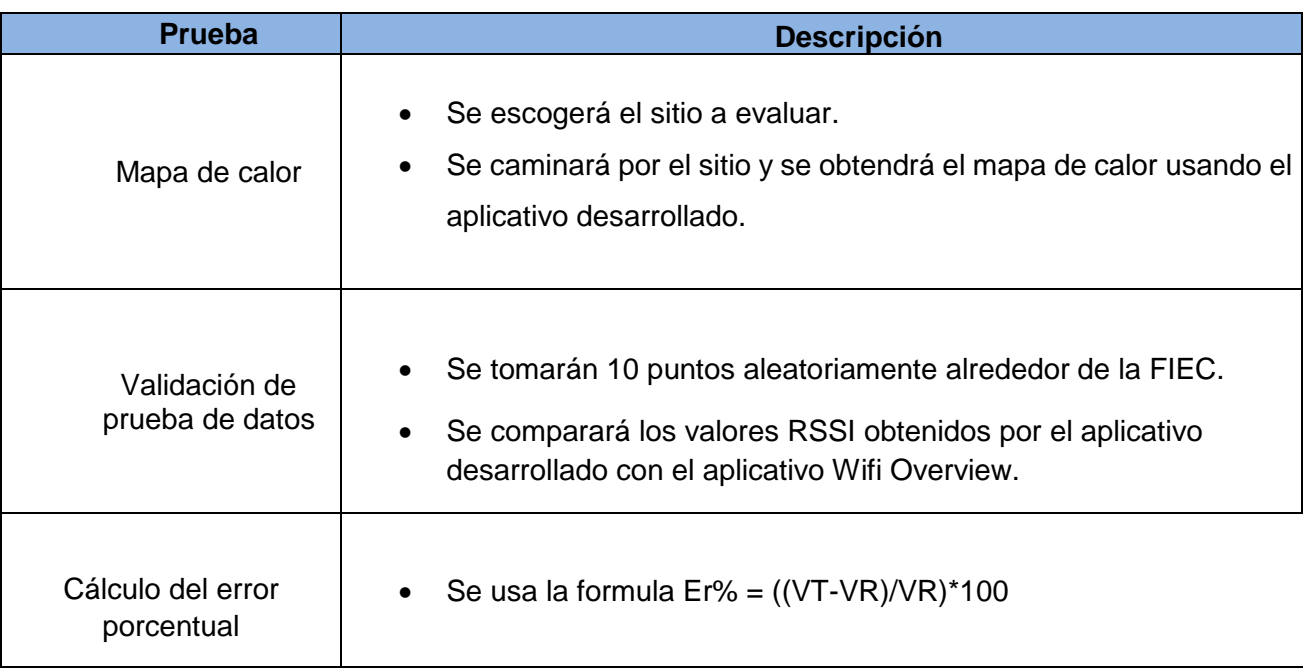

En la tabla 7, se tiene un resumen de las pruebas a realizar

## <span id="page-37-0"></span>**Tabla 4: Pruebas realizadas para evaluar solución planteada. Elaboración propia.**

# **CAPÍTULO 4**

# <span id="page-38-1"></span><span id="page-38-0"></span>**4 IMPLEMENTACIÓN Y PRUEBAS DE LA SOLUCIÓN**

## <span id="page-38-2"></span>**4.1 Implementación**

Se describe los elementos de hardware y software que se utilizaron para la presente propuesta.

## <span id="page-38-3"></span>**4.1.1 Hardware**

Los elementos de hardware son los siguientes:

- Sony Xperia XZ1: El teléfono viene con el sistema operativo Android 8.0. Ver tabla 4 de las especificaciones del equipo.
- Laptop HP Pavilion 14-al001la : Se instalará un servidor TCP y UDP. Ver tabla 5 de las especificaciones del equipo.

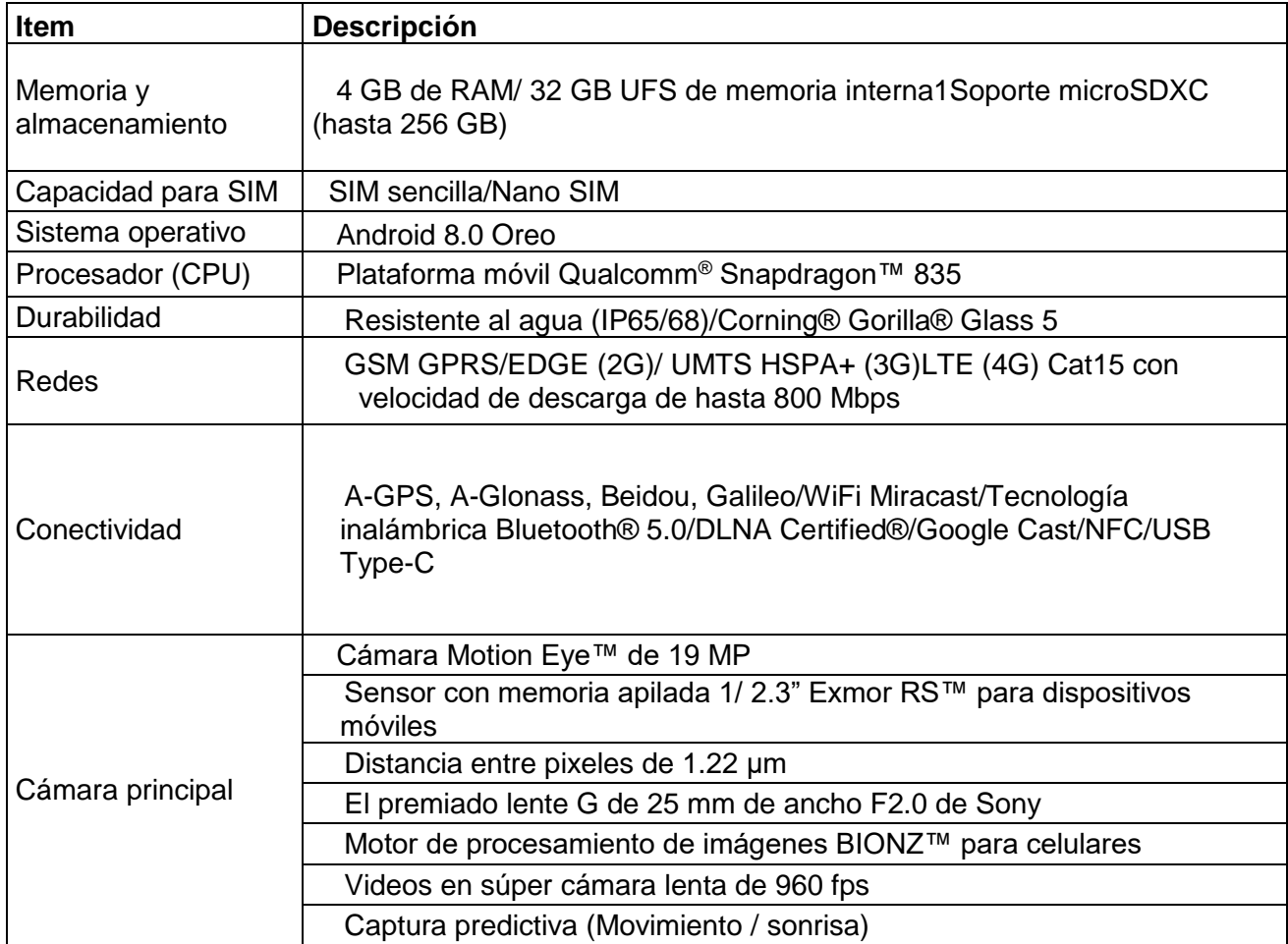

## **Tabla 5: Características del teléfono Sony Xperia XZ1**

### <span id="page-39-1"></span><span id="page-39-0"></span>**4.1.2 Software**

La lógica de programación del aplicativo móvil se la realizo en el IDE Android Studio 3.3.1 y el aplicativo web se lo realizo usando Bootstrap y alojando el sitio en 000webhost

El servidor Web contiene:

- Editor de PHP versión 7.1: Se encarga de almacenar o recuperar información de la base de datos.
- Msql versión 10.3.13-Maria-DB: Es el motor de base de datos donde se almacena la información que proviene del aplicativo móvil.
- Página web: Se la diseñó usando bootstrap versión 4 usando una platilla de dashboard administrador que encaja con el contexto del proyecto que es la visualización de los datos almacenados en una base de datos.

En los teléfonos con sistema operativo Android se tiene:

- G-NetTrack: Es un aplicativo que se usara para la comparación de los datos.
- AndFTP: Es una aplicación para subir y descargar archivos usando FTP.
- **IDERFITES** un aplicativo que se usará para el envío de paquetes UDP.
- FileHTTP: Es un aplicativo que se usará para subir y descargar archivos usando HTTP.

### <span id="page-40-0"></span>**4.2 Pruebas de funcionamiento de la solución**

En la figura 4.1 se muestra la pantalla inicial del aplicativo desarrollado. Esta pantalla está dividida en dos secciones. En la sección superior, el aplicativo móvil obtiene el valor de RSSI del AP que está conectado. La sección inferior consta de cuatro botones cada uno con una función diferente que se explicara en este capítulo. Todos los procesos en los cuales intervienen en la obtención de meddias y de pruebas de rendimiento de datos, se las realiza en un hilo diferente al hilo principal. Esto es, debido que, si estos procesos se hicieran en el hilo principal, el aplicativo se congelaría hasta que las pruebas se terminen. El objetivo de un hilo separado, es mantener la interacción del usuario con el aplicativo, mientras por debajo se realizan los procesos pertinentes.

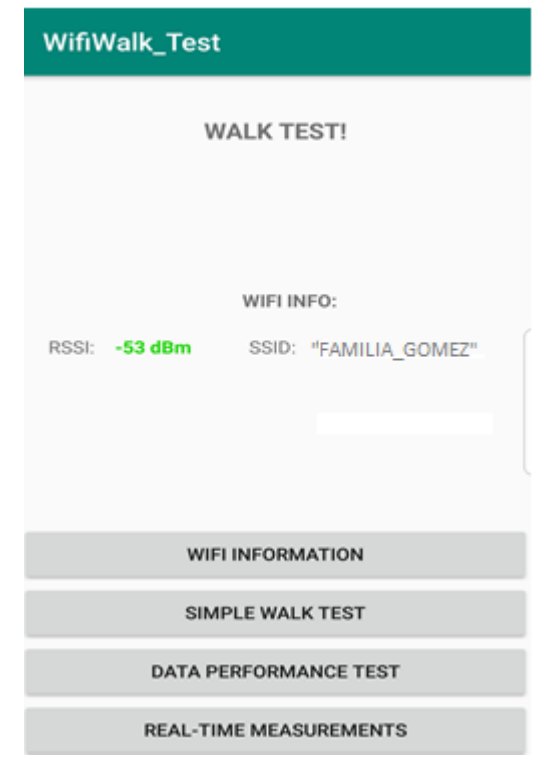

<span id="page-40-1"></span>**Figura 4.1: Pantalla inicial del Wifi Walk Test. Elaboración propia**

Cuando el usuario hace click en el boton "Wifi Information", aparecerá otra pantalla que mostrara la informacion del SSID que esta conectado. Informacion como: a) SSID; b) BSSI; c) MAC; d) Frecuencia; e) Canal ; f) Velocidad del canal ; g) IP.

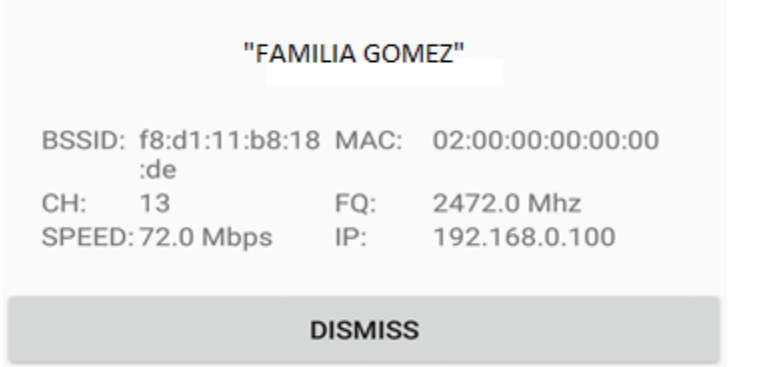

**Figura 4.2: Pantalla de Wifi Information. Elaboración propia**

<span id="page-41-0"></span>El botón llamado "Simple Wak Test", abrirá otra pantalla en la cual se mostrará la ubicación del usuario sobre Google Maps. La función de esta pantalla es tomar la medida de RSSI mientras el usuario camina por la zona que desea ver el mapa de calor. La obtención del RSSI por parte del aplicativo, lo hace cada 3 segundos. El resultado será un mapa de calor con puntos de diferentes colores que representan la intensidad del valor RSSI en un punto determinado. En la parte inferior se tiene dos botones. El botón llamado" Result" mostrará una lista de opciones de gráficos a mostrar y el botón llamado "Stop", detendrá la obtención de la métrica RSSI. En la pantalla de gráficos, hay dos botones inferiores. El botón derecha se usa para enviar la información a la nube y el botón izquierdo se usa para regresar al menú de opciones de gráficos.

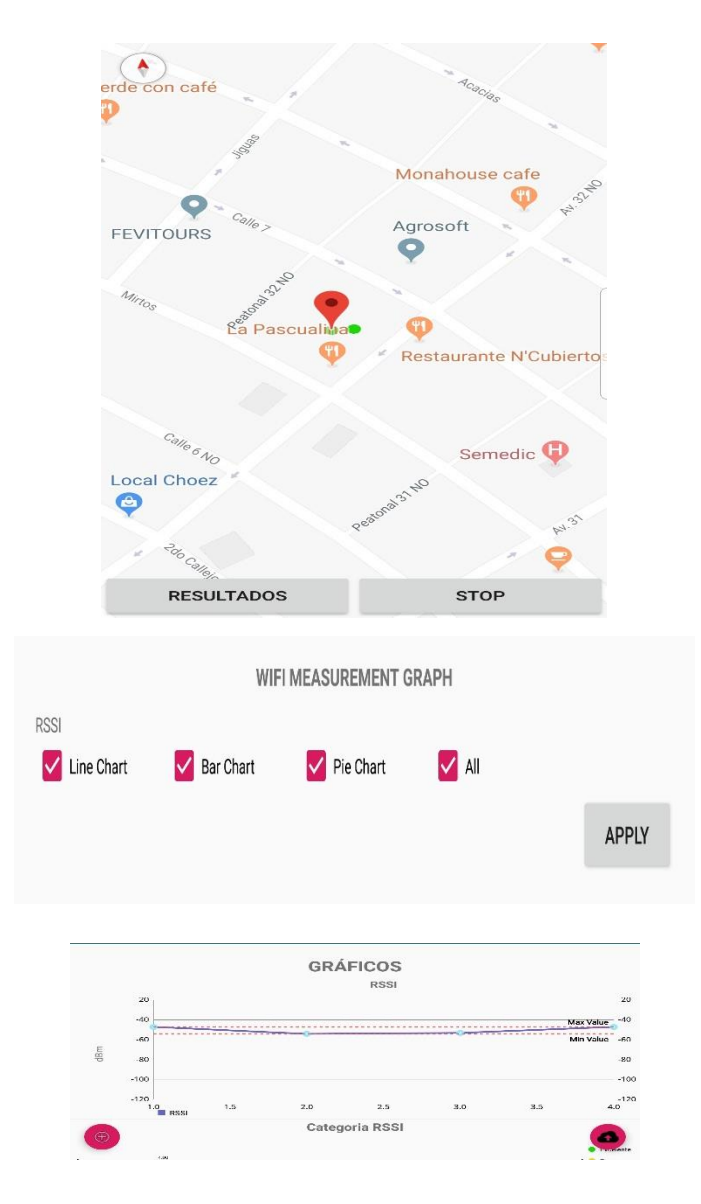

<span id="page-42-0"></span>**Figura 4.3: Pantallas que conforman el proceso de "Simple Walk Test". Elaboracón propia**

El usuario al hacer click en el botón llamado "Data Perfomance Test", se abrirá una nueva pantalla donde aparecerá el usuario deberá elegir cual prueba quiere realizar y la unidad de las medidas de datos y luego hacer click en el botón en el inferior de la pantalla. Luego aparecerá un mapa de Google Maps con la ubicación actual del usuario. Si el usuario realizo el mapa de calor con anterioridad, aparecerá nuevamente este mapa con la finalidad de ayudar al usuario a ir al punto que quiere evaluar usando como referencia el mapa de calor antes creado. En la parte inferior de la pantalla se encuentran dos botones: a) el botón izquierdo iniciara las pruebas de rendimiento de datos en el punto donde se encuentre el usuario b) el botón derecho abrirá otra pantalla para que el usuario pueda elegir que grafica(lineal,barra,pie) desea visualizar. Al salir de esta pantalla o del aplicativo, se desactivará el uso del GPS y el uso del hilo con el objetivo de ahorrar energía y recursos del teléfono móvil, esto, se reanudará cuando el usuario vuelva a esta pantalla.

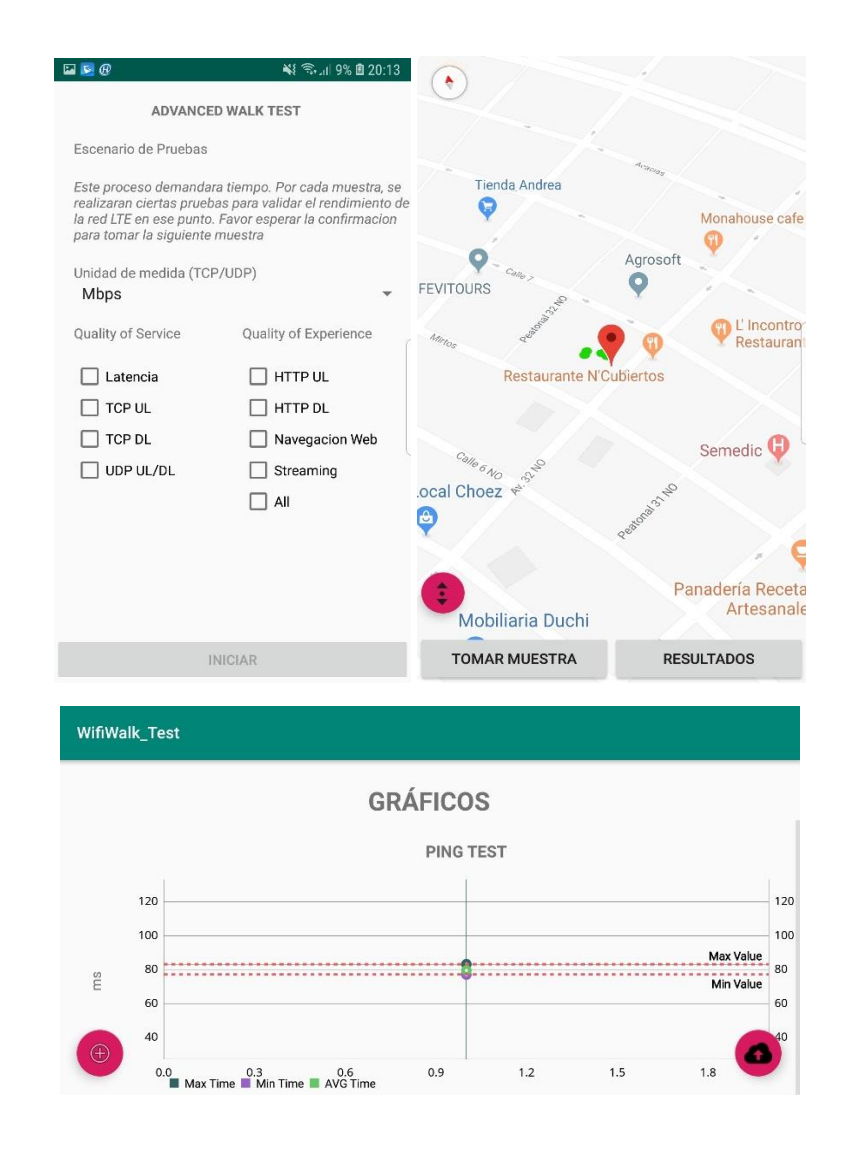

### <span id="page-43-0"></span>**Figura 4.4: Pantallas que conforman el proceso de "Data Performance Test". Elaboración propia**

El boton "Real-Time Measurement" muestra una pantalla en donde aparecen todos

los SSID que se encuentran al alcance del telefono movil. Cada 3 segundos, el telefono movil hace un escanero para detectar nuevas redes Wifi.

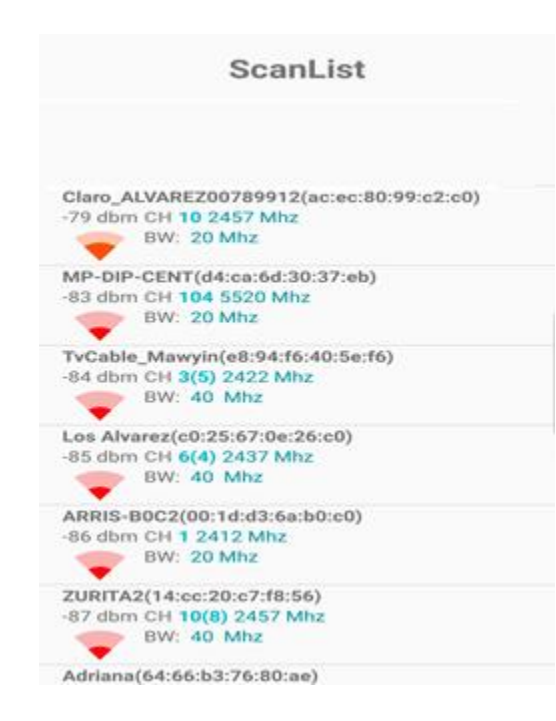

**Figura 4.5: Pantalla de "Real-Time Measurement". Elaboracion propia**

<span id="page-44-0"></span>En las siguientes figuras, se puede observar el funcionamiento de la pagina web. La pagina web fue alojada en 000webhost como se menciono en un capitulo anterior. La url de la pagina es :

https://chintziertwirl.000webhostapp.com/paginaWifi/main/distribution/index.html

Al ingresar a la pagina, el usuario debera escger una fecha que se haya usado el aplicativo Wifi Walk Test y haber subido la informacion a la nube.

Si se encuentra informacion, la pagina web mostrara los nombres que uso el usuario para subir la informacion a la nube. Luego se mostrara un menu opciones para que el usuario escoja que grafica desea visualizar.

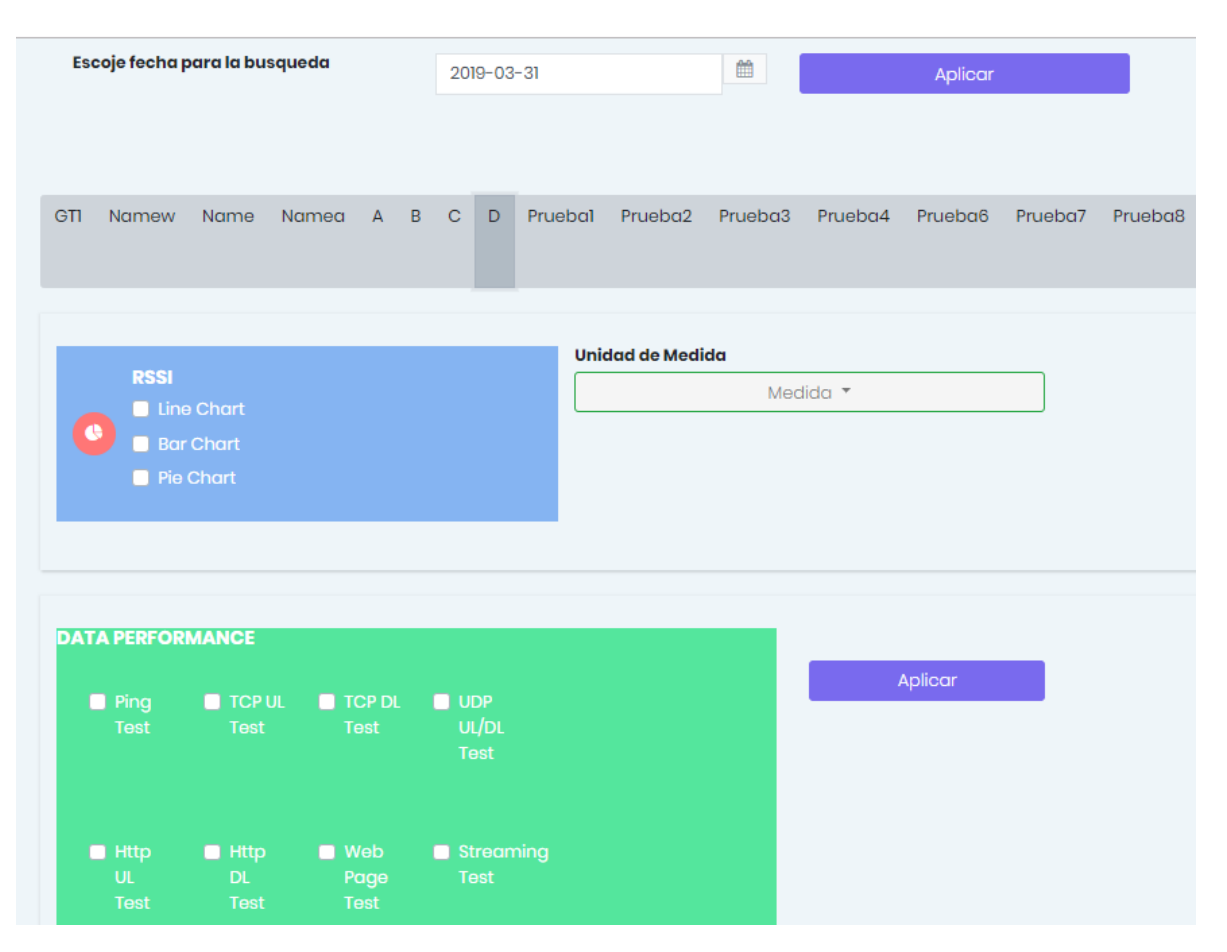

<span id="page-45-0"></span>**Figura 4.6: Pantalla de funcionamiento de la interfaz web. Menú de opciones. Elaboración propia**

En la parte inferior de la pagina web, se puede visualizar el mapa de calor creado usando el aplicativo movil. El mapa de calor fue hecho sobre un mapa llamado OpenMapStreet debido que los mapas de Google no son gratutios cuando se los quiere usar para paginas web.

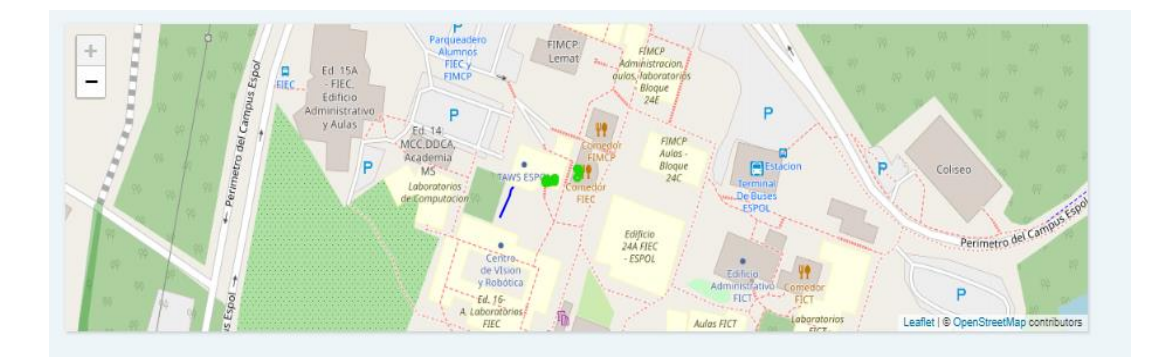

## <span id="page-46-0"></span>**Figura 4.7: Pantalla de funcionamiento de la interfaz web. Mapa de calor. Elaboracion propia**

El usuario deberá hacer click en Apply para visualizar las gráficas seleccionadas en el menú de opciones en la parte superior.

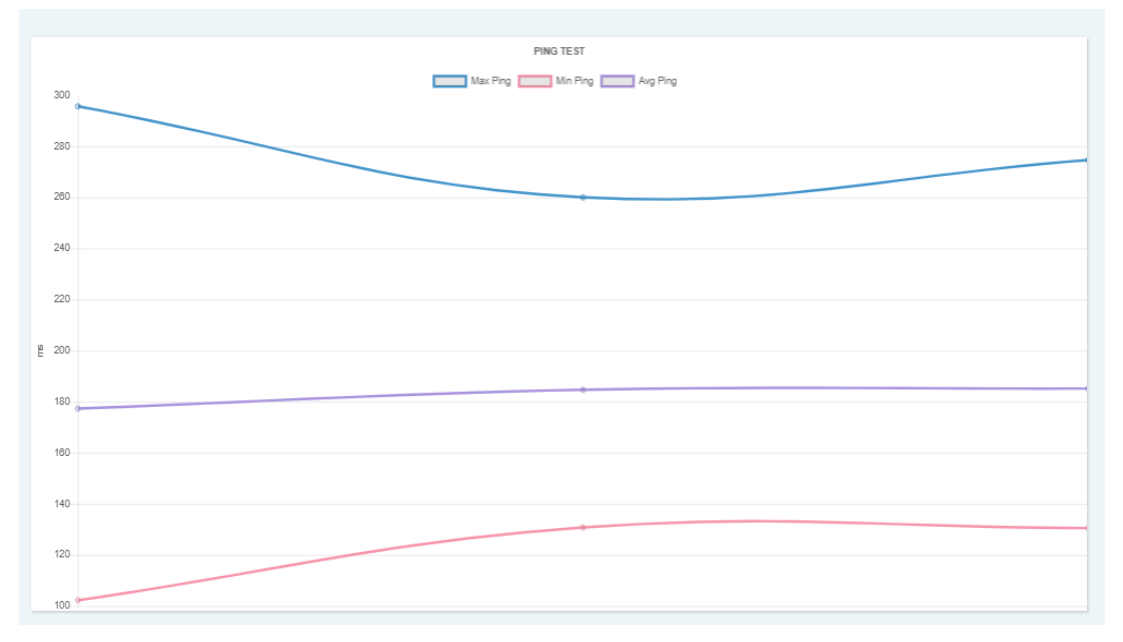

<span id="page-46-1"></span>**Figura 4.8: Pantalla de funcionamiento de la interfaz web. Mapa de calor. Elaboración propia**

## <span id="page-47-0"></span>**4.3 Resultados obtenidos**

Las pruebas se las realizó alrededor de la FIEC Nueva dentro de la ESPOL. Se caminó por el sitio y se obtuvo el mapa de calor y se procedió a subir la información a nuestro servidor web. Luego se eligió diez puntos dentro del mapa de calor para realizar una comparativa del valor de RSSI de nuestro aplicativo desarrollado con otro aplicativo desarrollado en Android.

En la figura 4.10, se puede visualizar el mapa de calor generado por Wifi Walk Test. El mapa se ha editado con la finalidad de colocar sobre el mapa los diez puntos a evaluar.

<span id="page-47-1"></span>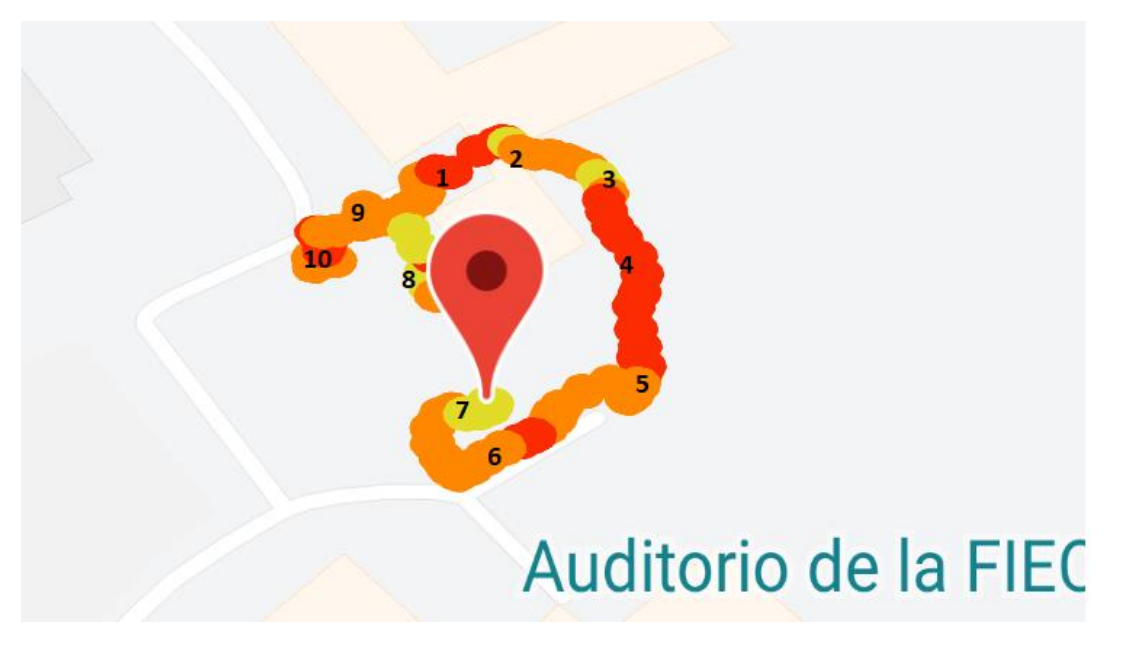

**Figura 4.9: Mapa de calor generado por el Wifi Walk Test. Elaboración propia**

Luego de haber señalado cuáles serán los puntos a evaluar y las pruebas a realizar, se procede a realizar la comparativa del valor RSSI del Wifi Walk Test y Wifi Overview. Los resultados de esta comparativa se lo pueden observar en la tabla 5.

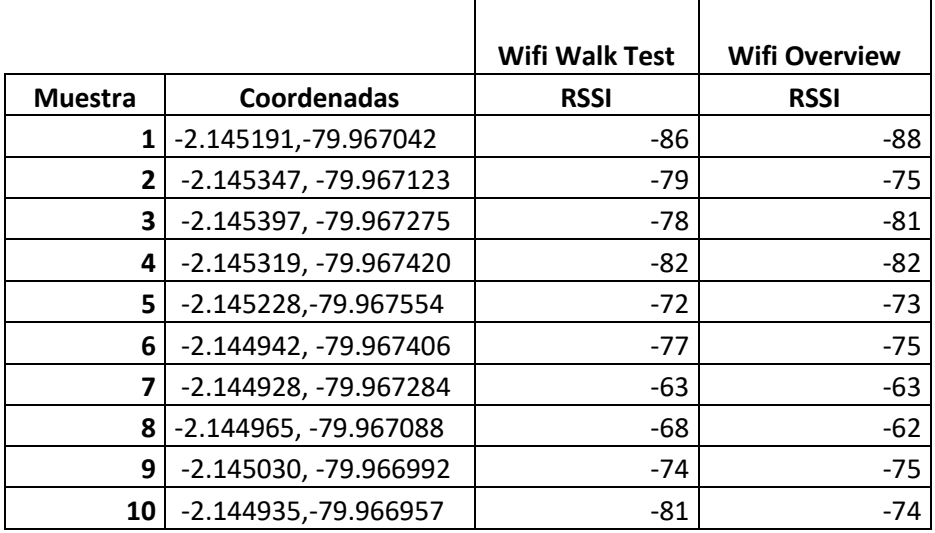

## <span id="page-48-1"></span>**Tabla 6: Comparativa del valor RSSI entre Wifi Walk Test y Wifi Overview. Elaboración propia.**

A continuación, se transforma la tabla 5 en un gráfico de línea para su mayor compresión y visualización de los cambios que hay entre las dos aplicaciones en torno al valor RSSI.

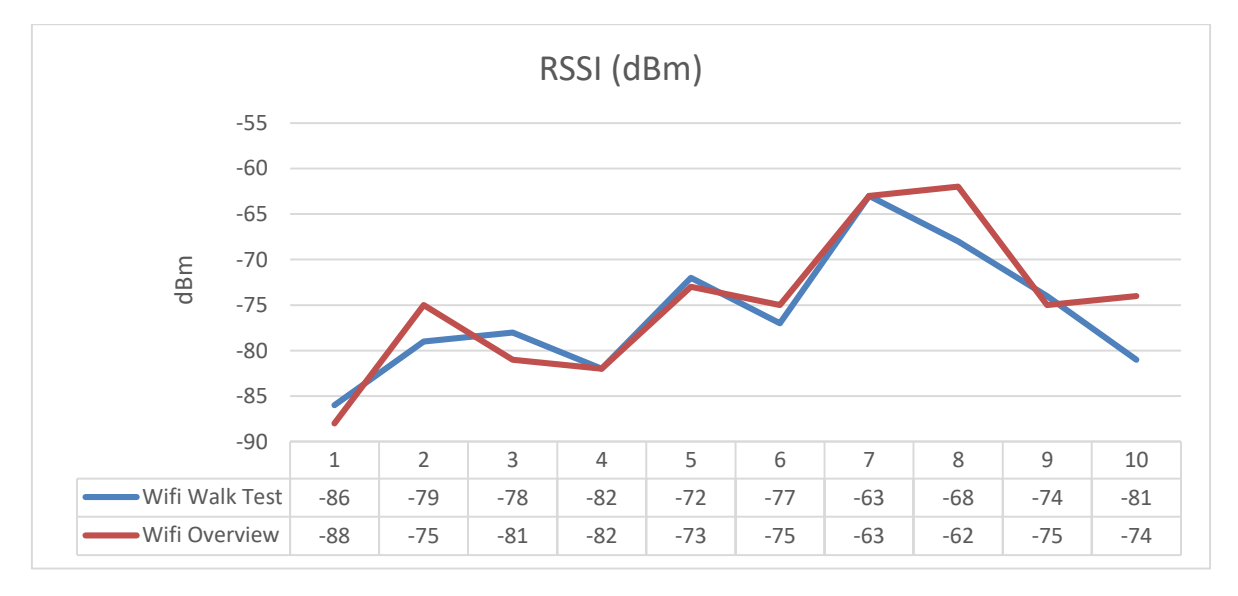

<span id="page-48-0"></span>**Figura 4.10: RSSI de Wifi Walk Test vs Wifi Overview. Elaboración propia**

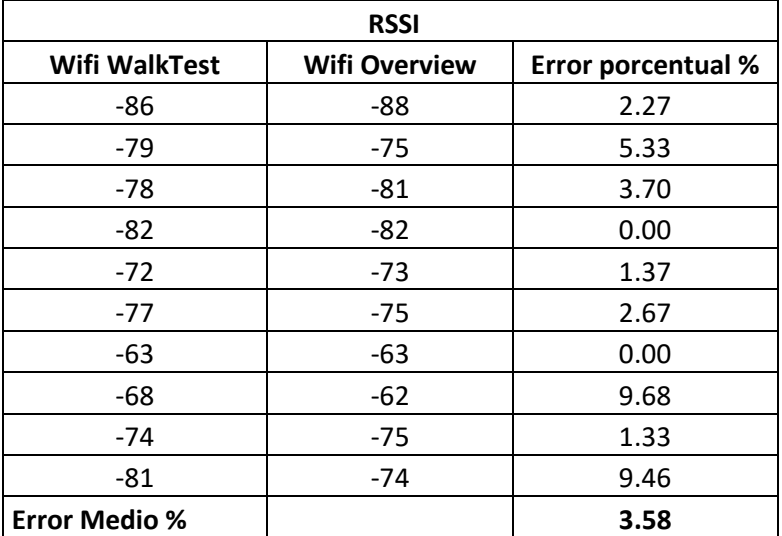

Luego se procedió a calcular el error porcentual para conocer la variación de la comparativa realizada. El resultado se puede observar en la tabla 6.

<span id="page-49-1"></span>**Tabla 7: Calculo del error porcentual. Elaboración propia**

## <span id="page-49-0"></span>**4.4 Análisis de resultados**

Se puede evidenciar que los resultados obtenidos por el aplicativo Wifi Walk Test son similares a los resultados del aplicativo Wifi Overview lo que representa que el aplicativo desarrollado está funcionando acorde a lo requerido debido a su error promedio porcentual de 3.58% .

## **CONCLUSIONES**

<span id="page-50-0"></span>Se puede evidenciar que los resultados de ambas aplicaciones son parecidos con un error promedio porcentual de 3.58%.

Se tuvo problemas con las posiciones obtenidas por el GPS debido que en ciertos momentos se obtenidas posiciones muy distantes a la posición anterior lo cual se dibujaba en el mapa del aplicativo móvil.

Las pruebas de datos no fueron validadas con otro aplicativo debido que son pruebas opcionales para medir el throughput en un punto dado y estas pruebas no influyen en el dibujado del mapa de calor.

## **RECOMENDACIONES**

<span id="page-50-1"></span>Se recomienda que el aplicativo funcione en segundo plano con la finalidad de probar el aplicativo móvil en los estudiantes y tomar muestras de los valores RSSI con la finalidad de dibujar diferentes mapas de calor y conocer cuál es la cobertura WIFI con mayor exactitud en las instalaciones de la FIEC.

Se recomienda desarrollar un código el cual evite que se dibuje las posiciones que se obtiene del GPS que sean distantes a la posición anterior.

Se debe validar el aplicativo en épocas de lluvia para conocer el efecto de esta condición climática sobre el dibujado del mapa de calor.

## **BIBLIOGRAFÍA**

- <span id="page-51-1"></span><span id="page-51-0"></span>[1] C. Monereo, «Internet, un espacio idóneo para desarrollar las competencias básicas,» *Internet y competencias básicas,* pp. 5-25, 2005.
- [2] D. Pan, «Analysis of Wi-Fi performance data for a Wi-Fi throughput prediction approach,» *Master of Science Thesis,SCHOOL OF INFORMATION AND COMMUNICATION TECHNOLOGY,,* KTH ROYAL INSTITUTE OF TECHNOLOGY,STOCKHOLM, SWEDEN 2017.
- [3] K. V. D. K. V. O. R. T. Diego Da Hora, «Predicting the effect of home Wi-Fi quality on QoE,» *INFOCOM 2018 - IEEE International Conference on Computer Communications,* pp. pp.1-10, 2018.
- [4] D. International, «An Introduction to Wifi, » Digi International, 2008.
- [5] S. Rackley, Wireless Networking Technology, Oxford: Elsevier, 2007.
- [6] G. Colbach, Wireless Networking: Introduction to Bluetooth and WiFi, Amazon Digital Services LLC, 2017.
- [7] F. J. G. L. LUIS MIGUEL CABEZAS GRANADO, REDES INALAMBRICAS, Madrid: ANAYA MULTIMEDIA, 2010.
- [8] Android, «Android Developer,» [En línea]. Available: https://developer.android.com/index.html. [Último acceso: 17 Marzo 2019].
- [9] G. Developer, «Google Developer,» [En línea]. Available: https://developers.google.com/maps/documentation. [Último acceso: 17 Marzo 2019].
- [10] P. Jahoda, «GitHub,» [En línea]. Available: https://github.com/PhilJay/MPAndroidChart. [Último acceso: 17 Marzo 2019].
- [11] «000webhost,» [En línea]. Available: https://www.000webhost.com. [Último acceso: 17 Marzo 2019].
- [12] R. Z. Joseph Saldaña, Gestion Web para la gestion y administracion de ante proyectos y tesis de grado, Tesis de Grado, Faculta de Sistemas, Universiad Politecnica Salesiana Sede Guyaquil,Guayaquil, 2015.

## **ANEXOS**

## <span id="page-52-0"></span>**ANEXO A: ABREVIATURAS**

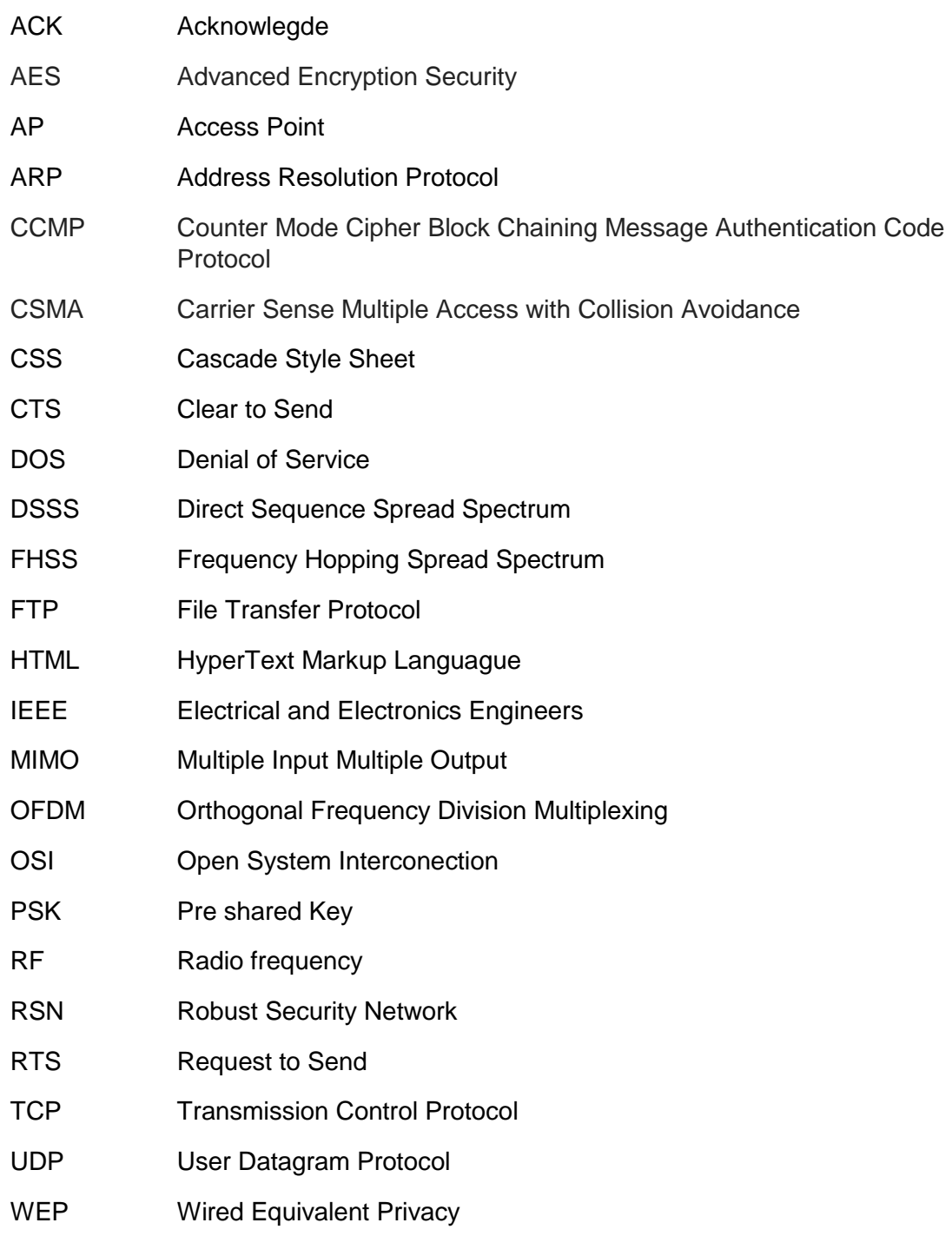